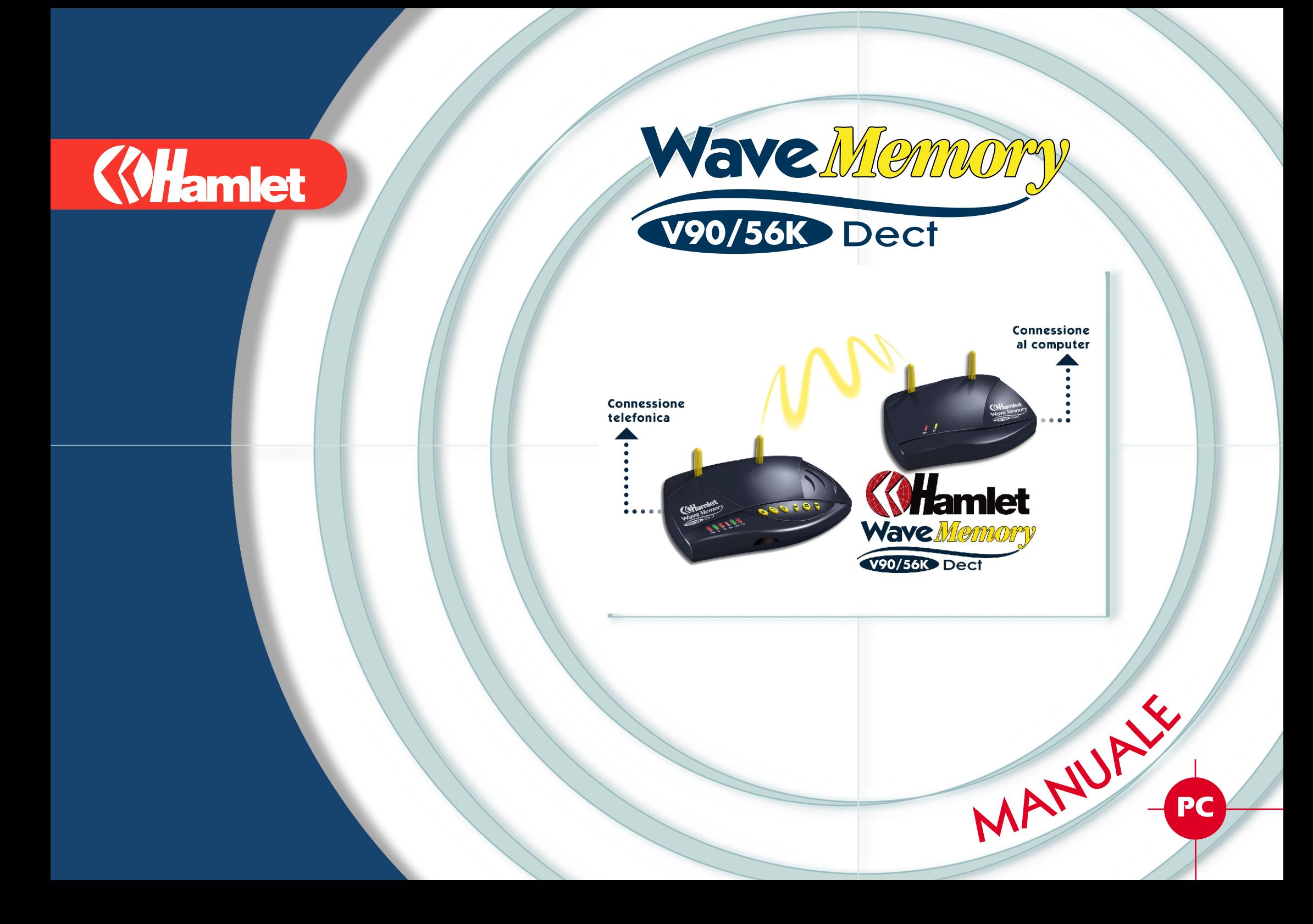

# <span id="page-1-0"></span>INDICE

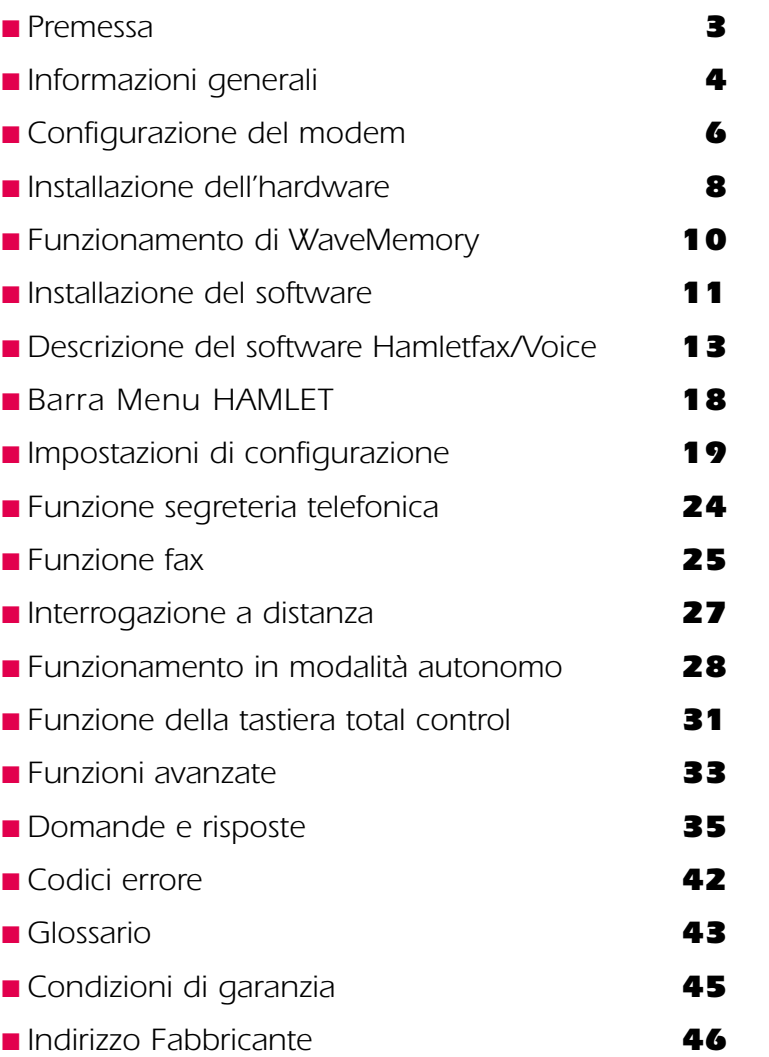

*2*

# <span id="page-2-0"></span>PREMESSA

*Innanzi tutto desideriamo ringraziarvi per la fiducia accordata ad HAMLET by OLITEC. Acquistando questo prodotto avete scelto uno dei modem tecnicamente più all'avanguardia attualmente sul mercato. Il modem possiede infatti caratteristiche estremamente avanzate ed è in grado di svolgere numerose funzioni, molto semplici da configurare ed utilizzare. Il presente manuale vi consentirà di acquisire familiarità con il modem ed accedere senza difficoltà a tutte le sue funzioni. Dotato di una memoria integrata, il modem HAMLET by OLITEC funziona anche a PC è spento o non collegato ad esso. Questo modem prevede due tipi di funzionamento (modalità standard o modalità autonomo), ai quali corrispondono altrettanti modi di configurazione.* 

### *Aggiornamenti e informazioni :*

*Visitate il sito Web HAMLET all'indirizzo :* 

### *http://www.hamletcom.com*

*Vi troverete tutti gli aggiornamenti e le ultime novità in campo software per il vostro modem, nonché una serie di altre utili informazioni.*

*Il manuale è protetto dalla leggi sulla proprietà letteraria ed artistica, da tutte le convenzioni internazionali applicabili ai diritti d'autore. In applicazione di tali leggi e convenzioni, è vietata qualsiasi riproduzione totale o parziale del manuale o dei programmi, ad eccezione di una copia di riserva, salvo previo consenso scritto di OLITEC.*

# <span id="page-3-0"></span>INFORMAZIONI GENERALI

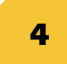

*Prima di procedere all'installazione del modem, è necessario verificare che il contenuto della confezione sia completo e che il proprio computer disponga dei requisiti minimi di sistema.*

### *CONTENUTO DELLA CONFEZIONE:*

- *1 stazione di base WaveMemory*
- *1 stazione mobile WaveMemory*
- *1 microfono*
- *1 cavo di collegamento alla linea telefonica*
- *2 alimentatori*
- *1 cavo di collegamento modem*
- *1 CD-ROM contenente documentazione on-line, software HamletFax/Voice, Acrobat Reader, Netscape Communicator*
- *Breve manuale di istruzioni*

### *REQUISITI MINIMI DI SISTEMA:*

- *Windows 3.1x, Windows 95/98/Millenium, Windows 2000 Professional, NT 4 Workstation*
- *PC (486 o Pentium) con almeno 8 MB RAM*
- *Almeno 16 MB di memoria disponibile su disco rigido*
- *Monitor SVGA*
- *Unità CD-ROM*
- *Linea telefonica analogica (PSTN)*

### *SOFTWARE:*

*HamletFax/Voice: permette di eseguire la configurazione personalizzata del modem in modo che le impostazioni per il funzionamento del fax, del modem, della segreteria telefonica, ecc. possano essere adattate alle proprie esigenze.*

*Netscape Communicator: browser di Internet.*

*Barra Menu Hamlet: barra degli strumenti che consente di accedere più rapidamente alle funzioni principali (disponibile con Windows 95/98/Millenium, 2000 Professional). Acrobat Reader: permette di aprire e leggere il manuale su CD. (Fotowin: Non é compatibile con il WaveMemory.)*

### *DATI TECNICI:*

*Interfaccia processore: interfaccia seriale Velocità di trasmissione dei dati: fino a 56000 bps (V.90, K56Flex) Modalità fax:* 

### **Modalità voce:**

**Compressione dati:**  $Correzione error:$ **Set comandi:** 

 $S$ elezione numero: *Dimensioni:*

*Alimentazione elettrica: in ingresso: 230 V / 50 Hz, in uscita: 7,5V corrente continua; alimentatore a presa*

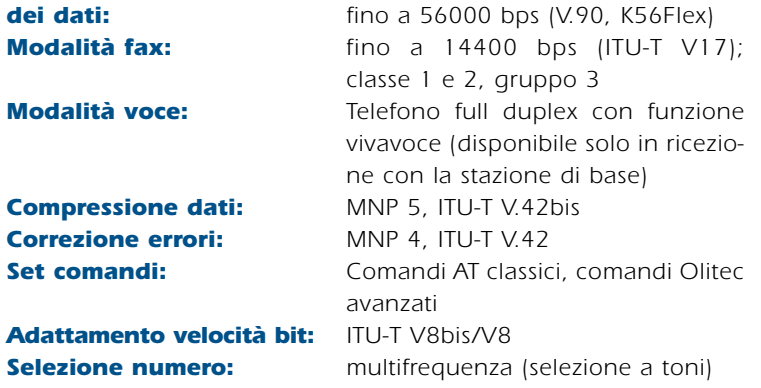

*Stazione di base: 194 x 118 x 49mm (largh. x prof. x alt.) Stazione mobile: 156 x 100 x 49 mm (largh. x prof. x alt.)*

*Conformità CE: conforme alle norme EN 55022 classe B, EN 55082-1, EN 60950 Omologazione europea: CTR 21 (PSTN: Accesso analogico a rete) CTR 6 (DECT - Digital enhanced cordless telecommunications)*

# INFORMAZIONI GENERALI

*5*

### *MODALITÀ STANDARD:*

*Quando il computer è acceso il modem si trova nella modalità standard. In questo modo è possibile inviare e ricevere fax, navigare in Internet, impostare il PC come segreteria telefonica, inviare e ricevere email e svolgere numerose altre operazioni. Quando il modem è collegato al computer, e si desidera tenere quest'ultimo costantemente acceso, è possibile impostarlo in modalità standard. Se invece si desidera spegnere il computer è necessario configurare il modem nella modalità autonomo.*

### *MODALITÀ AUTONOMO:*

*Desiderando utilizzare il modem a computer spento, è necessario impostare la modalità autonomo. In questo modo, le funzioni di segreteria telefonica con memorizzazione di messaggi vocali e fax saranno sempre attive. È possibile configurare il modem in modo tale da essere immediatamente informati dell'arrivo di un messaggio ovunque ci si trovi. È anche possibile chiamare il modem e ascoltare i messaggi ricevuti oppure rilevare i fax tramite l'ascolto a distanza con codice.*

# <span id="page-5-0"></span>CONFIGURAZIONE DEL MODEM

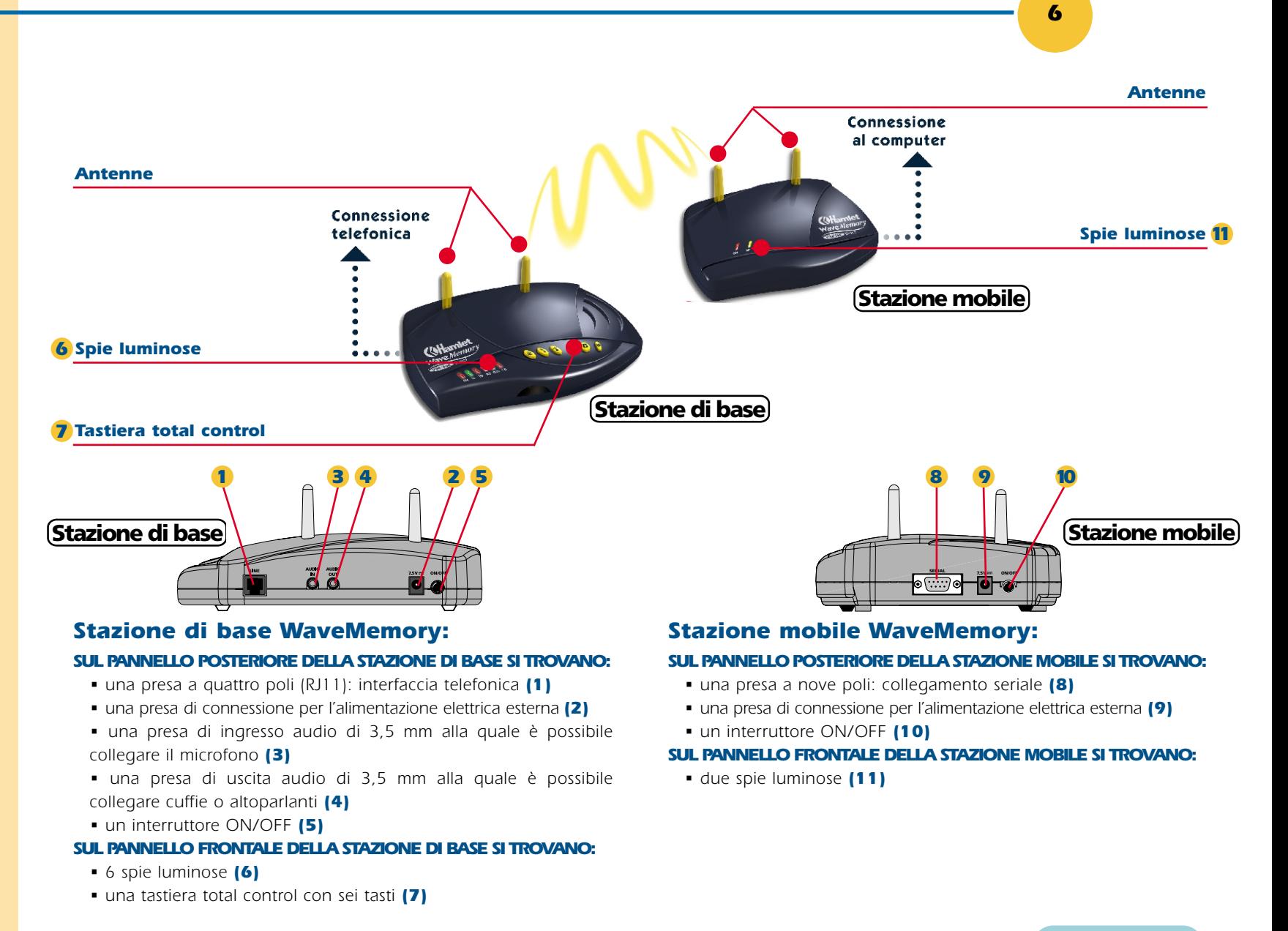

# CONFIGURAZIONE DEL MODEM

### *FUNZIONE DELLE SPIE LUMINOSE:*

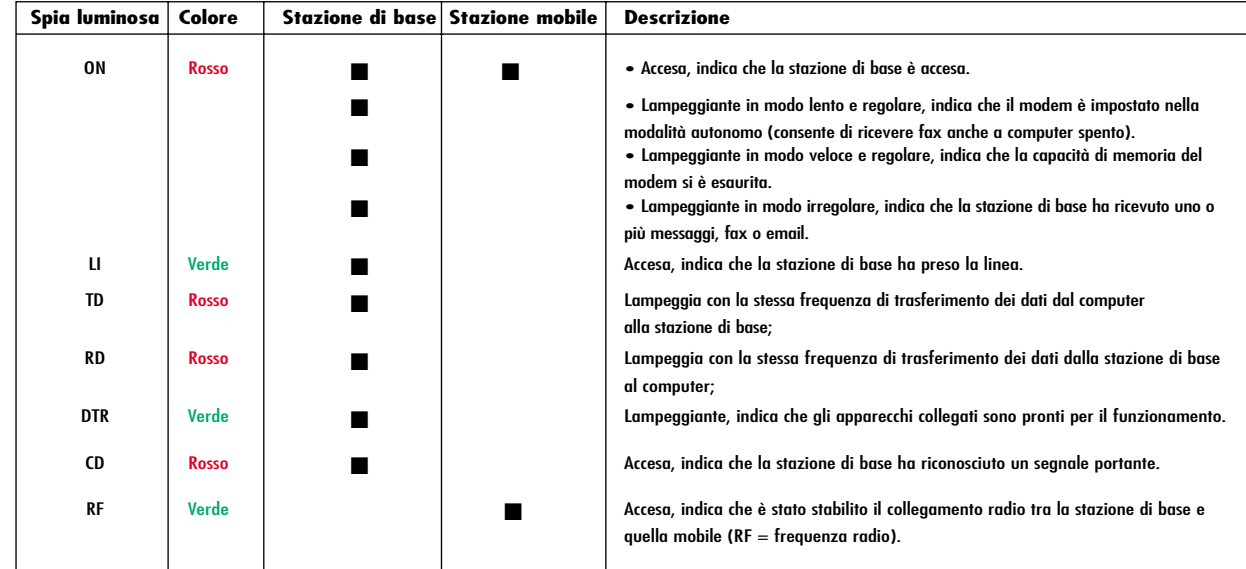

<span id="page-7-0"></span>INSTALLAZIONE DELL'HARDWARE

**Avvertenza: utilizzare soltanto l'alimentatore fornito in dotazione. L'utilizzo di un altro alimentatore potrebbe causare danni all'apparecchio o alla salute.**

**Norma di sicurezza: l'alimentatore serve per l'interruzione dell'alimentazione elettrica e deve essere sempre facilmente accessibile.**

● *Inserire la spina elettrica nella presa e collegare l'altra estremità del cavo di rete alla stazione di base (1).*

COME COLLEGARE LA STAZIONE DI BASE

● *Inserire un'estremità del cavo telefonico nella presa telefonica (LINE) della stazione di base e l'altra nella presa telefonica a muro (2).*

● *Montare il microfono. Collegarlo alla scheda audio del computer (a) oppure alla stazione di base (b) (3).*

*(a) Inserire la presa di connessione nell'ingresso «Audio IN» della scheda audio del computer. (Questo collegamento consente l'accesso diretto agli annunci per l'indicazione dello stato).* 

*(b) Inserire la presa di connessione nell'ingresso audio della stazione di base WaveMemory. (Questo collegamento consente di registrare il proprio annuncio personalizzato. Gli annunci per l'indicazione dello stato devono essere attivati con il software Hamletfax/Voice. Inoltre è possibile rispondere a una chiamata tramite la tastiera total control e il microfono).*

● *Posizionare l'interruttore ON/OFF, situato sul lato posteriore del modem, su ON. La spia luminosa ON della stazione di base si accenderà e verrà emesso un segnale acustico.* 

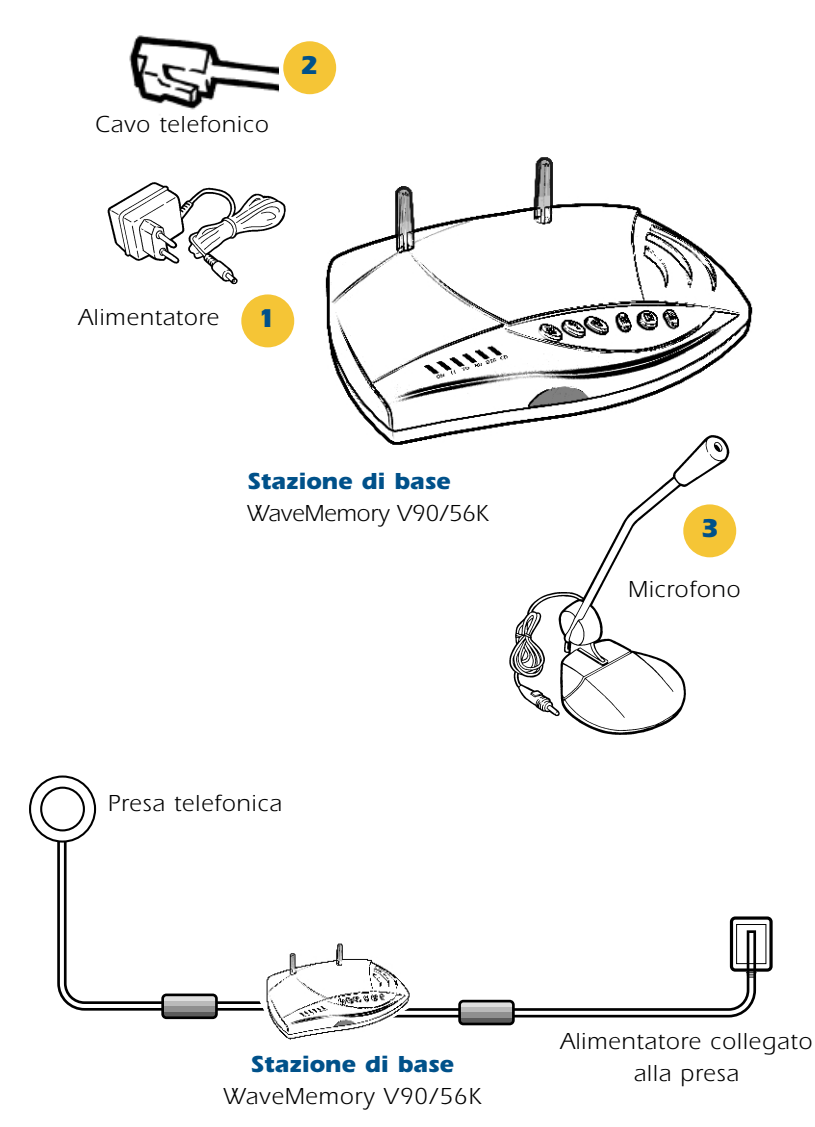

# INSTALLAZIONE DELL'HARDWARE

## COME COLLEGARE LA STAZIONE MOBILE

● *Inserire la spina elettrica nella presa e collegare l'altra estremità del cavo alla stazione mobile (1).*

● Collegare il modem al computer tramite il cavo seriale fornito in dota*zione. Selezionare quindi una porta libera con l'indicazione "COM". Se il PC dispone solo di un'interfaccia a 25 poli, utilizzare un adattatore modem a 9/25 poli (non contenuto nella confezione) (2-3).*

● *Accendere il modem premendo l'interruttore ON/OFF situato sul retro dell'apparecchio. La spia luminosa ON della stazione mobile si illuminerà.*

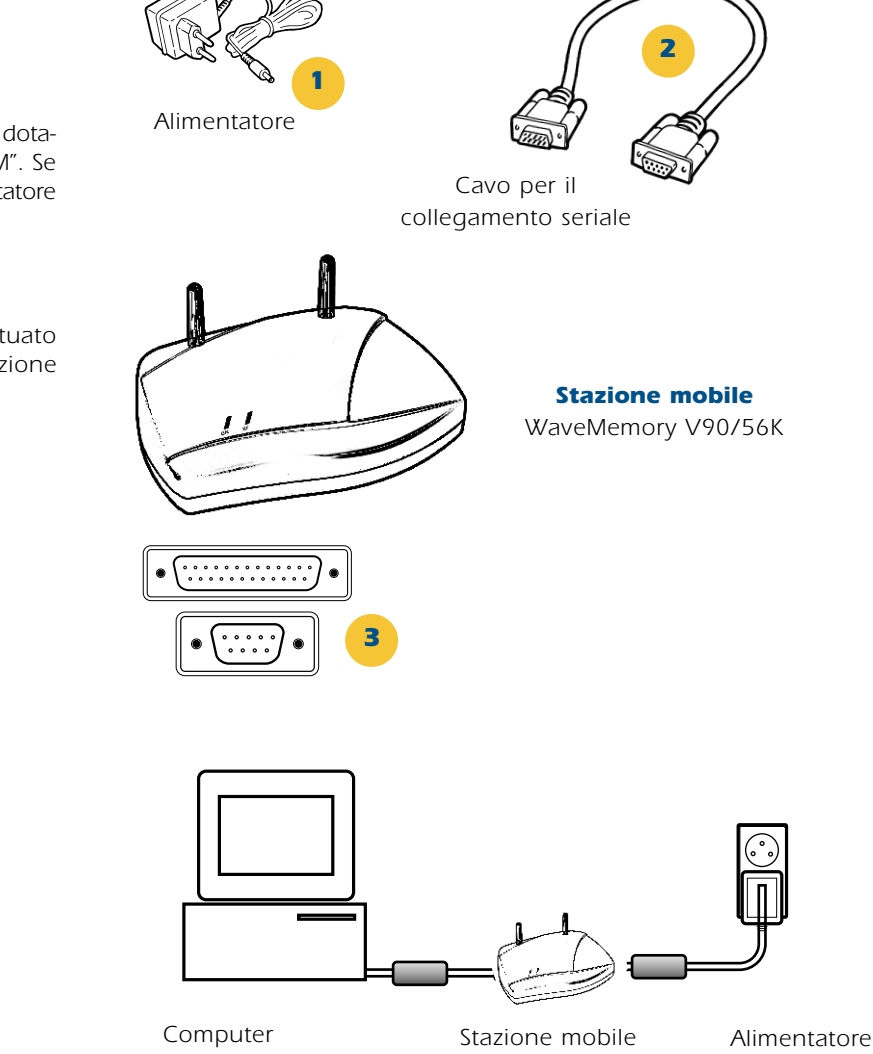

*WaveMemory V90/56K*

*collegato alla presa*

**Norma di sicurezza: l'alimentatore serve per l'interruzione dell'alimentazione elettrica e deve essere sempre facilmente accessibile.**

**Avvertenza: utilizzare soltanto l'alimentatore fornito in dotazione. L'utilizzo di un altro alimentatore potrebbe causare danni all'apparecchio o alla salute.**

**Evitare di avviare le operazioni di installazione per altre stazioni mobili se se ne utilizza soltanto una.**

# FUNZIONAMENTO DI WAVEMEMORY

<span id="page-9-0"></span>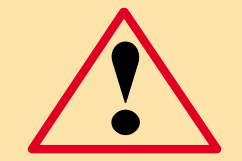

### **Precauzione:**

**La stazione di base e quella mobile di WaveMemory V90/56K utilizzano la tecnologia DECT (Digital Enhanced Cordless Telecommunication). Il loro funzionamento può provocare interferenze con altri apparecchi elettronici. E' quindi necessario mantenere una distanza di almeno un metro tra la stazione di base o mobile e altri apparecchi sensibili. Se nelle vicinanze vi fossero apparecchiature tecnico-medicali che emettono energia ad alta frequenza è assolutamente necessario rispettare le norme in vigore.**

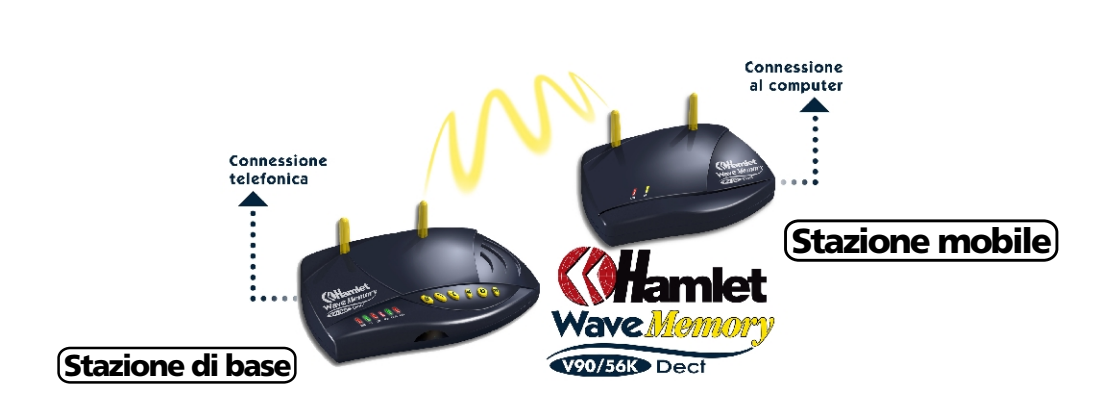

● *La trasmissione radio avviene tra i due moduli: la stazione di base e quella mobile.*

■ la stazione di base viene collegata alla presa telefonica.

■ la stazione mobile viene collegata al computer.

*La distanza massima ammessa tra la stazione di base e quella mobile è di circa 50 m in ambienti chiusi. In questo modo è possibile utilizzare il computer con il modem indipendentemente dalla distanza dalla presa telefonica, senza l'ostacolo delle pareti.*

● *Collegamento radio tra la stazione di base e quella mobile: Quando viene stabilito il collegamento radio all'avvio di un'applicazione (Monitor Fax/Voice o Remote Accesso...) tra la stazione di base e quella mobile, la spia luminosa RF si accende. Se il collegamento non avviene entro dieci secondi (spia RF spenta), procedere nel modo seguente:*

- Chiudere il programma lanciato.
- Spegnere la stazione mobile.
- Spegnere la stazione di base.
- *Accendere la stazione di base (attendere il segnale acustico).*
- Accendere la stazione mobile.
- Avviare il programma *Monitor Fax/Voice* o Remote Accesso...

*Ora la spia RF dovrebbe accendersi. In caso contrario:*

■ *Accertarsi che le antenne delle stazioni di base e mobile non siano coperte o che non siano a contatto con un oggetto metallico (se necessario spostare una delle stazioni).*

■ Accertarsi che la distanza tra la stazione di base e quella mobile *non superi i 50 m all'interno dell'edificio. Potete provare la Base nella stanza dove si trova il mobile WaveMemory (anche senza linea telefonica).*

■ La stazione mobile non deve trovarsi nelle immediate vicinanze *del processore, del monitor o di oggetti metallici.*

# <span id="page-10-0"></span>INSTALLAZIONE DEL SOFTWARE

### Installazione dei driver del modem HAMLET e del Software HamletFax/Voice

*Nel CD-ROM Hamlet vengono forniti i driver necessari all'installazione del modem e il software Hamletfax/Voice. La procedura di installazione varia a seconda del sistema operativo installato sul computer.*

### *Windows 98 o Millenium*

*Dopo aver eseguito l'installazione dell'hardware, accendere il modem Hamlet. Quindi accendere il computer.*

*1. L'installazione guidata Nuovo hardware di Windows 98 o Millenium riconosce automaticamente il modem Hamlet e ricerca il driver più adatto per l'apparecchio. Cliccare sul pulsante Avanti poi selezionare l'opzione Cerca il miglior driver per la perifica (scelta consigliata) e fare clic sul pulsante Avanti.*

*2. Disattivare tutti i pulsanti di opzione selezionando soltanto il pulsante Specificare un percorso. Inserire il CD Hamlet nell'unità CD-ROM. Fare clic sul pulsante Sfoglia e selezionare il percorso del driver: D:\Win 95-98 (D: sta per l'unità CD-ROM) oppure, in alternativa, inserire quello desiderato, cliccare OK poi Avanti.*

*3. Per installare il driver del modem fare clic sul pulsante Avanti. Appena l'installazione è conclusa fare clic su Fine. 4. Per avviare automaticamente la schermata iniziale dell'installazione di Hamlet, aprire e chiudere il cassetto del CD-ROM. Per installare il software Hamletfax/Voice, seguire le istruzioni e inserire i dati richiesti. (Se la schermata non viene visualizzata automaticamente, eseguire il programma SETUP.EXE contenuto nel CD-ROM).*

### *Windows 95*

*Dopo aver eseguito l'installazione dell'hardware, accendere il modem Hamlet. Quindi accendere il computer.*

*1. Windows 95 riconosce automaticamente il modem Hamlet. Si aprirà così la finestra di dialogo Nuovo componente hardware individuato.*

*2. Selezionare il driver del CD-ROM facendo clic su Driver su disco fornito dal produttore hardware e scegliere OK. A questo punto si apre la finestra di dialogo "Installazione da CD-ROM".*

*3. Inserire il CD Hamlet nella relativa unità. Fare clic sul pulsante Ricerca e selezionare il percorso del driver: D:\ Win95-98 (D: sta per l'unità CD-ROM) oppure, in alternativa, inserire quello desiderato.*

*5. Per avviare automaticamente la schermata iniziale dell'installazione aprire e chiudere il cassetto del CD-ROM. Per installare il software Hamletfax/Voice seguire le istruzioni e inserire i dati richiesti. (Se la schermata non viene visualizzata automaticamente, eseguire il programma SETUP.EXE contenuto nel CD-ROM).*

# INSTALLAZIONE DEL SOFTWARE

## Installazione dei driver del modem HAMLET e del Software Hamletfax/Voice

### *Windows 3.11*

*1. Inserire il CD-ROM contenente il software del modem Hamlet nell'apposita unità.*

*2. Selezionare nel Program Manager l'opzione Esegui… dal menu File.*

*3. Inserire D:\SETUP (D: sta per l'unità del CD-ROM). La schermata iniziale dell'installazione apparirà automaticamente. Per installare il software Hamletfax/Voice, seguire le istruzioni e inserire i dati richiesti.*

### *Windows 2000*

*Accendere il computer.*

*1. Windows 2000 riconosce automaticamente il modem Hamlet e visualizza la finestra di dialogo Installazione guidata Nuovo hardware. Fare clic sul pulsante Avanti.*

*2. Selezionare l'opzione Cerca un driver adatto alla perifica (scelta consigliata) e fare clic sul pulsante Avanti.*

*3. Inserire il CD Hamlet nell'unità CD-ROM e attivare solo il pulsante di opzione Specificare un percorso. Fare clic sul pulsante Avanti. Cliccare sul pulsante Sfoglia... selezionare il lettore CD-ROM poi aprire la cartella Win2000. Cliccare il pulsante. Apri (il file del driver si chiama HAMLET2000 e si trova nel percorso D:\Win2000, D: sta per l'unità del CD-ROM).*

*4. Non appena l'installazione guidata Nuovo hardware ha trovato il driver, fare clic su Avanti. Se Windows 2000 visualizza la finestra Firma digitale non trovata, fare clic sul pulsante Si. Il driver per il vostro apparecchio viene installato.* 

*5. Per terminare l'installazione fare clic sul pulsante Fine.* 

*6. Regolare o verificare che la «velocità massima porta» sia 57600 nelle Proprietà delle opzioni modem e telefono del per il modem Hamlet WaveMemory del Pannello di Controllo. (Start, Impostazioni, Pannello di Controllo, opzioni modem e telefono...)*

## Installazione del software HamletFax/Voice

● *Inserire il CD-ROM Hamlet nell'apposita unità (Se la schermata non viene visualizzata automaticamente, eseguire il programma SETUP.EXE contenuto nel CD-ROM).*

● *Fare clic su Installare Hamletfax.*

● *Selezionare l'Installazione rapida («standard») oppure l'Installazione Personalizzata (per utenti esperti).*

● Sequire le istruzioni sullo schermo.

● *Assicurarsi che il testo di messaggio di segreteria (@italiad.rvo o @italiau.rvo) e l'annuncio vocale (@1\_it\_d.an2, @1\_it\_u.an2) o @1\_it\_fb.an2 vengano selezionati, sono in italiano.*

● *Dopo che il sistema ha visualizzato il messaggio Installazione terminata, il Monitor Fax/Voice e la Barra Menu Hamlet vengono rilevati automaticamente nel gruppo Esecuzione automatica di Windows.*

● *Richiudere la finestra Esecuzione automatica.*

● Le impostazioni vengono ora trasmesse al modem. Attendere *fino al completamento dell'operazione.*

● *Per iniziare l'impostazione personalizzata delle funzioni del modem, fare clic su Avvio di Windows, scegliere Programmi, Hamlet po<sup>i</sup> Hamletfax\_Voice (o «Start» di Windows, scegliere Programmi <sup>o</sup> Programs poi Hamlet, HamletFax\_Voice).*

*12*

# <span id="page-12-0"></span>SOFTWARE HAMLETFAX/VOICE

## Il menu File

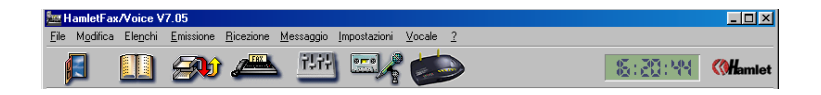

*Avviando il software Hamletfax/Voice verrà lanciata la schermata iniziale del programma in cui sono contenuti i menu e le barre delle icone che permettono di accedere alle funzioni fax, email e messaggi vocali del modem.*

*L'utente può scegliere di accedere a quasi tutte le funzioni (ad eccezione del controllo della modalità autonomo) sia attraverso i menu a discesa che tramite un pulsante. Per questo motivo, per ogni opzione di menu, oltre alla descrizione viene fornita la relativa combinazione di tasti di scelta rapida.*

### *Il menu File* **For HamletFax/Voice V7.05**

Parametri della stampante Carica una configurazione... Registra una configurazione.

Conversione di file audio

Cancella un file

Apri un fax Pannello di Controllo. Esci

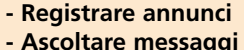

**Utilizzare la segreteria telefonica**

**Trasmettere e ricevere fax - Gestire numeri di fax - Gestire le copertine dei fax - Visualizzare e stampare fax**

**- Inoltrare fax - Inviare fax circolari**

**- Ricevere comunicazione dell'arrivo di messaggi** 

**Il software Hamletfax/Voice consente di svolgere le seguenti operazioni:**

**(Il recupero automatico degli email è disponibile solo se il provider di servizi Internet utilizzato offre questo servizio).**

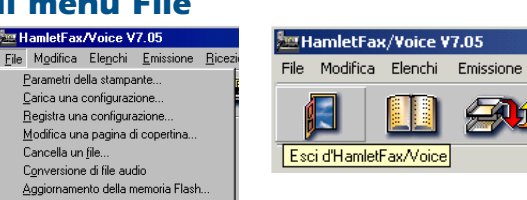

### *Parametri della stampante*

*Consente di selezionare la stampante utilizzata dal software Hamletfax/Voice.*

### *Carica una configurazione*

*Consente di caricare tutte le impostazioni di un file di configurazione memorizzato in precedenza.*

### *Registra una configurazione*

*Consente di memorizzare in un file le impostazioni di configurazione del programma correnti. È possibile creare configurazioni diverse per applicazioni diverse.*

### *Modifica una pagina di copertina*

*Consente di aprire e modificare (con restrizioni) la copertina di un fax, ad esempio inserendo il logo di un'azienda. La copertina è un file .BMP ed è estremamente complesso apportarvi modifiche consistenti. Per ulteriori dettagli a riguardo, vedere il capitolo Domande e risponde nell'appendice del presente manuale. (File: .BMP e .PDG)*

*13*

### *Cancella un file*

*Consente di eliminare un file dal disco rigido.*

### *Converzione di file audio*

*Consente di convertire un file .WAV in un file .RVO (file vocale) affinché possiate utilizzarlo nel software HamletFax/Voice. (Per ulteriori informazioni vedere pag. 34).*

### *Aggiornamento della memoria Flash*

*Consente di aggiornare il firmware del modem. (Per ulteriori informazioni vedere pag. 34).*

### *Apri un fax*

*Consente di aprire il file di un fax memorizzato su disco rigido.*

### *Pannello di Controllo*

*Consente di aprire la finestra di dialogo Windows Proprietà - Sistema.*

### *Esci*

*Consente di chiudere il software HamletFax/Voice.*

# SOFTWARE HAMLETFAX/VOICE

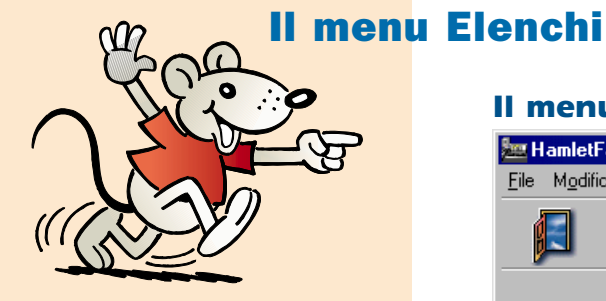

**Un elenco telefonico può contenere fino a 1000 indirizzi.**

### *Il menu Elenchi*

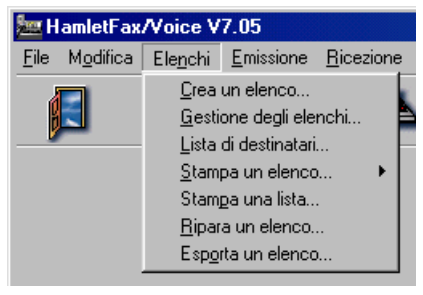

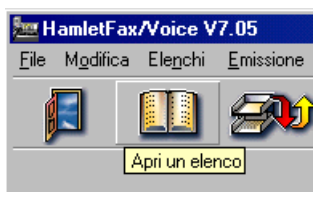

### *Crea un elenco*

*Questa opzione consente di creare un numero infinito d'elenchi telefoniche contenenti le coordinate dei vostri interlocutori. Nella finestra di dialogo che viene visualizzata è possibile inserire il nome, l'indirizzo, il numero di telefono e di fax dei vostri interlocutori. Ad esempio, è possibile creare un elenco telefonico per i vostri numeri personali e una per i contatti di lavoro.*

### *Gestione degli elenchi*

*Questa opzione consente di aggiornare gli elenchi telefoniche. Nella finestra di dialogo che viene visualizzata è possibile modificare, aggiungere o cancellare il nome, l'indirizzo, il numero di telefono e di fax dei vostri interlocutori.*

### *Lista di destinatari*

*Questa opzione consente di creare o modificare delle liste dei vostri interlocutori. Creare liste differenziate in base al motivo di utilizzo. Ad esempio, è possibile raggruppare in una lista d'interlocutori copiati da diversi elenchi ed utilizzare tale lista per uno scopo comune, quale l'invio di un fax.*

*14*

### *Stampa un elenco*

*Consente di selezionare e stampare un elenco con :*

- *Classifica per nome*
- *Classifica per Società*

### *Stampa una lista*

*Consente di selezionare e stampare una lista.*

### *Ripara un elenco*

*Questa opzione è utile quando l'indice (criterio di ordinamento) dell'elenco creato non è chiaro.*

### *Esporta un elenco*

*Questa opzione consente di generare un file ASCII con i nomi e gli indirizzi dei vostri interlocutori.*

# SOFTWARE HAMLETFAX/VOICE

## I menu Emissione/Ricezione

### *Il menu Emissione*

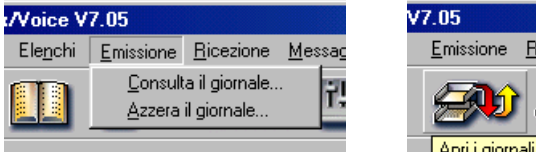

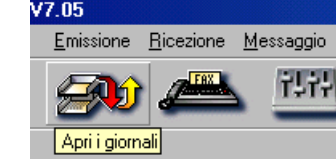

### *Consulta il giornale*

*Consente di aprire il giornale con il tab Inviati attivo.*

### *Azzera il giornale*

*Consente di cancellare tutti i messaggi presenti nei tab «Inviati, In attesa ed Errori».* 

*(Per ulteriori informazioni vedere pag. 26).*

### *Il menu Ricezione*

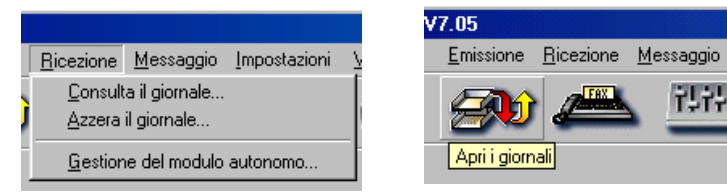

### *Consulta il giornale*

*Consente di aprire il giornale con il tab Ricevuti attivo.*

### *Azzera il giornale*

*Consente di cancellare tutti i messaggi presenti nei tab «Ricevuti, Messaggi ed Email».* 

*(Per ulteriori informazioni vedere pag. 26).*

# SOFTWARE HAMLETFAX/VOICE

## I menu Messaggio/Impostazioni/Vocale/Autonomo

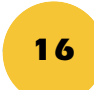

### *Il menu Messaggio*

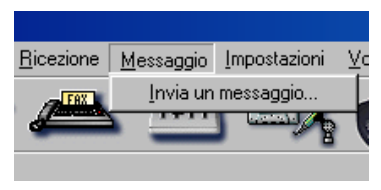

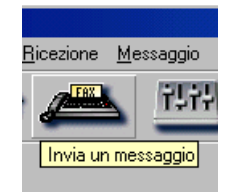

### *Invia un Messaggio*

*Consente di aprire la finestra di dialogo Messaggio. Utilizzare questa opzione per inviare una pagina fax. (Per ulteriori informazioni vedere pag. 25)*

### *Il menu Vocale*

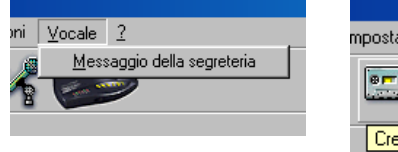

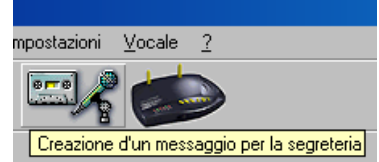

### *Messaggio della segreteria*

*Selezionando questa opzione è possibile registrare l' annuncio che si desidera trasmettere quando il modem riceve una telefonata.*

### *Il menu Impostazioni*

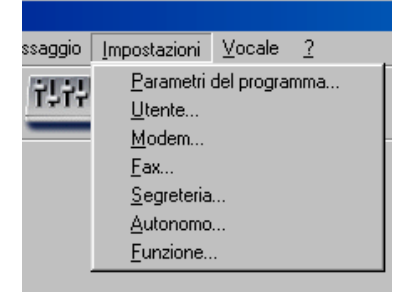

## Messaggio Imposta er Impostazioni

### *Gestione del modulo autonomo*

*Consente di aprire la finestra di dialogo Gestione del modulo autonomo. (Per ulteriori informazioni vedere pag. 28).*

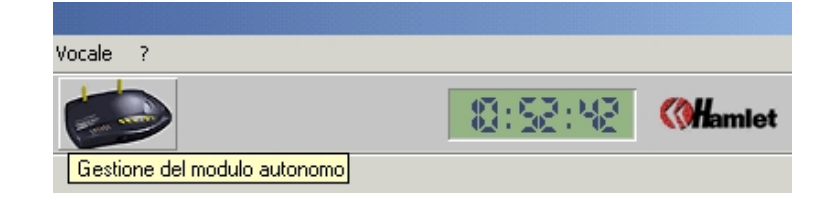

### *Parametri del programma*

*Questa opzione consente di aprire la finestra di dialogo Impostazioni con i tab nei quali è possibile configurare tutte le funzioni del programma. (Per ulteriori informazioni vedere pag. 19).*

# IL MONITOR FAX/VOICE

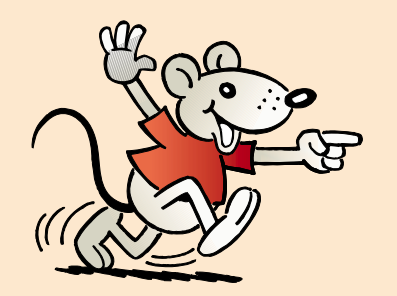

**Se il Monitor Fax/Voice non è avviato, nell'angolo in basso a destra della schermata di Hamletfax/Voice compare questa icona:**

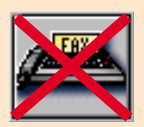

*Questo modulo è estremamente importante in quanto serve per emettere degli fax o ricevere tutte le chiamate in entrata e per definire se si tratta di una chiamata telefonica o di un fax. Il Monitor Fax/Voice viene attivato con l'Esecuzione Automatica di Windows ed è necessario che sia sempre attivo se il modem deve rispondere alle chiamate.*

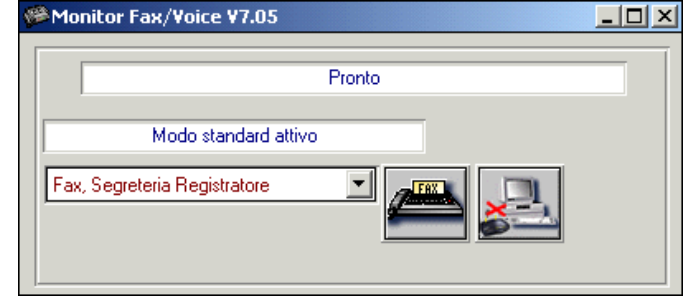

*I tre pulsanti situati nel Monitor Fax/Voice hanno le seguenti funzioni:*

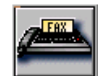

*ricezione manuale di un fax.*

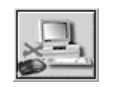

*passaggio dalla modalità standard alla modalità autonomo.*

*Il Monitor Fax/Voice consente inoltre di impostare il tipo di elaborazione delle chiamate, tramite la selezione di una delle opzioni disponibili nella finestra di dialogo. Le opzioni disponibili sono le seguenti (per ognuna viene fornita anche una spiegazione):*

### *Ricezione Fax: Inattiva*

*Non è possibile ricevere dei fax.*

### *Ricezione Fax: Inattiva e Segreteria vocale: Inattiva*

*Non è possibile ricevere né fax né telefonate.*

### *Ricezione Fax: Automatica e Segreteria vocale Inattiva*

*È possibile ricevere solo fax. Non vengono accettate telefonate.*

### *Segreteria vocale: Semplice*

*È possibile ricevere solo telefonate e il modem trasmette l'annuncio. Tuttavia, l'utente che ha effettuato la chiamata non può registrare nessun messaggio.*

### *Segreteria vocale: Registratore e Ricezione Fax: Inattiva*

*È possibile ricevere solo telefonate e l'utente che ha effettuato la chiamata può registrare un messaggio (massimo 2 minuti/chiamata).*

### *Segreteria vocale: Registratore+Filtraggio e Ricezione Fax: Automatica*

*È possibile ricevere telefonate, registrare messaggi e impostare le opzioni per la suoneria di filtraggio solo in modo autonomo (massimo 2 minuti/chiamata).*

### *Ricezione Fax automatica e Segreteria vocale: Registratore*

*È possibile ricevere sia fax che telefonate, e l'utente che ha effettuato la chiamata può registrare un messaggio (massimo 2 minuti/chiamata).*

## Barra Menu Hamlet (solo con Windows 95, 98, Millenium e 2000)

<span id="page-17-0"></span>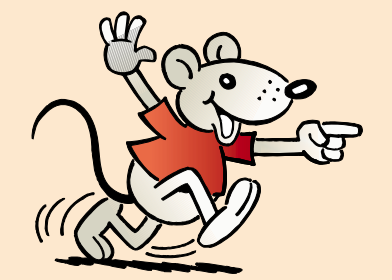

**Con Barra Menu Hamlet è possibile creare in ambiente Windows 95, 98, Millenium o 2000 un collegamento ipertestuale senza chiudere il Monitor Fax/Voice. Con Windows 95 e NT4, se non si utilizza Barra Menu Hamlet, prima del collegamento a Internet è necessario chiudere il programma Monitor Fax/Voice.** 

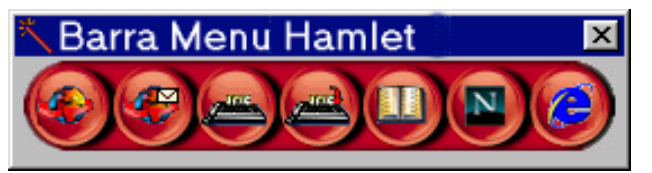

*La Barra Menu Hamlet si trova nell'angolo in basso a destra della barra delle applicazioni di Windows 95, 98, MIllenium o 2000 Professional. Viene installato automaticamente con il software Hamletfax/Voice. Barra Menu Hamlet consente un rapido accesso a numerose funzioni e può essere facilmente adattato ad ogni singola esigenza. Per aprire questa speciale barra degli strumenti basta fare un doppio clic sull'icona di Barra Menu Hamlet. I seguenti pulsanti sono già preimpostati:* 

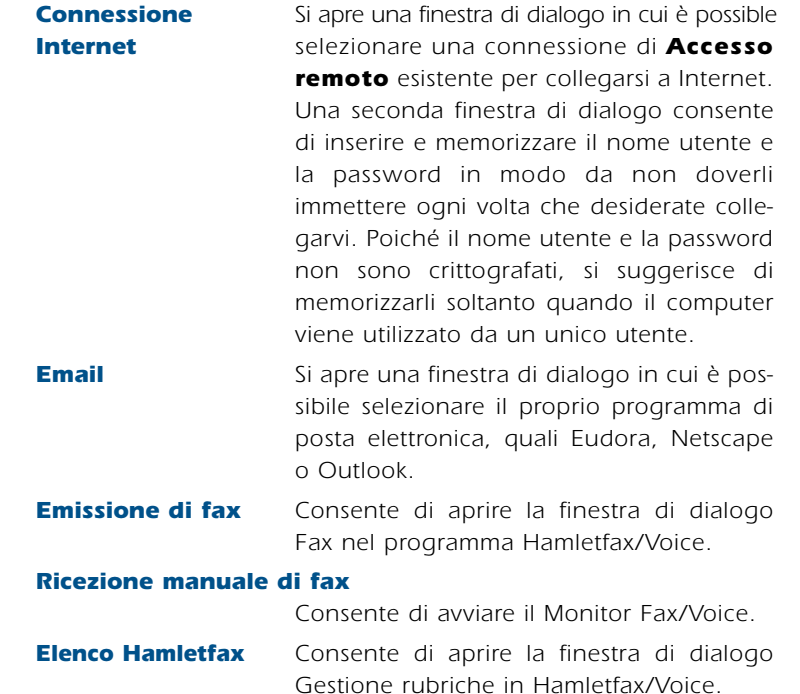

*Navigatore Internet Si apre una finestra di dialogo in cui è possibile selezionare il browser.*

*18*

*Altro Consente di avviare un'applicazione a piacere. Utilizzare il pulsante Percorere... per trovare l'applicazione che si desidera avviare, digitare il nome nel campo Bolle d'aiuto.*

### *Impostazione personalizzata della «barra Menu Hamlet»*

*Fare clic con il tasto destro del mouse sull'icona Barra Menu Hamlet (sulla barra delle applicazioni) e selezionare Impostazioni nel menu di scelta rapida che viene visualizzato.*

### *Aggiungere/Cancellare pulsanti in Barra Menu*

*Selezionare un'applicazione dalla colonna a sinistra. Fare clic su Aggiungi: l'applicazione selezionata verrà copiata nella finestra di destra. L'esatto comando che viene eseguito compare nella riga Programma posta nella parte alta della finestra. Il campo con l'etichetta Guida indica il testo dell'applicazione che avete selezionato con il mouse nella finestra di destra. Se si intende eliminare un'applicazione dalla finestra di destra, fare clic sull'applicazione prescelta e utilizzare il tasto Elimina.*

### *Modifica pulsante in Barra Menu*

*Se si desidera modificare un'applicazione, selezionarla nelle Impostazioni della finestra di destra. Eseguire le modifiche richieste nei campi Bolle d'aiuto <sup>e</sup>Programma. Se si desidera modificare un'ulteriore applicazione, è sufficiente selezionarla e procedere come descritto sopra. Dopo aver chiuso tutte le applicazioni, fare clic su Ok.* 

# <span id="page-18-0"></span>IMPOSTAZIONI DI CONFIGURAZIONE

## Impostazioni del software

*Prima di utilizzare il modem è necessario configurarlo in base alle funzioni richieste. È possibile configurare tutte le opzioni disponibili selezionando Impostazioni software nel menu Impostazioni oppure facendo clic sul pulsante Impostazioni posto sulla barra degli strumenti:*

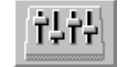

*Le opzioni sono raggruppate in base alla relativa funzionalità ed elencate rispettivamente in ognuno dei sette diversi tab posti nella finestra di dialogo. I tab disponibili sono i seguenti:*

## Tab *Utente*

*La maggior parte di queste informazioni non necessitano di ulte-*

*riori chiarimenti e sono già state inserite durante l'installazione del software. I punti che richiedono una spiegazione più dettagliata sono i seguenti:*

### *Aiuto*

*Selezionando questa opzione, si viene visualiz-*

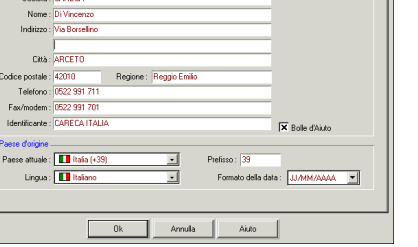

Fax Segreteria Autonomo

*zata una breve descrizione dello stesso.* 

### *Identificante*

*Informazioni che vengono stampate nell'intestazione del fax inviato, talvolta chiamate anche "Identità utente". Generalmente si tratta del proprio numero di fax ed eventualmente del proprio nome, ad esempio "Rossi +39 2 95436712"*

### *Paese attuale*

*Per evitare eventuali interferenze selezionare nel menu Paese attuale il paese esatto.* 

## Tab *Modem*

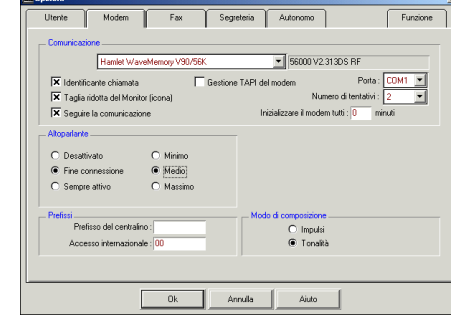

*I dati principali relativi al modem sono già stati inseriti in fase di installazione del software. Questo tab consente di impostare le seguenti ulteriori opzioni:*

### *Taglia ridotta del Monitor*

*Selezionare questa opzione per ridurre le dimensioni del Monitor Fax/Voice.*

### *Seguire la comunicazione*

*Selezionare questa opzione per visualizzare lo stato attuale di una chiamata, ad esempio "Chiamata in arrivo", "Ricezione fax", ecc. Se non si desidera visualizzare queste informazioni è necessario disattivare l'opzione.*

### *Prefisso del centralino*

*Inserire il numero che deve essere composto per prendere la linea esterna (nel caso in cui il modem sia collegato a un impianto telefonico privato di un ufficcio). Questi campi possono essere utilizzati anche per inserire i numeri con i quali viene disattivata la funzione "Chiamata in attesa" o altri servizi forniti dal gestore telefonico al quale siete abbonati.*

### *Gestione TAPI del modem*

*Permette la connessione ad Internet con Accesso Remoto di Windows 98, Millenium o 2000 senza chiudere il programma Monitor Fax/Voice.*

*Dovete mettere una croce nell'opzione e scegliere il modem nella lista. Il modem deve essere installato nella regolazione Modem del Pannello di Controllo di Windows.*

# IMPOSTAZIONI DI CONFIGURAZIONE

## Tab *Fax*

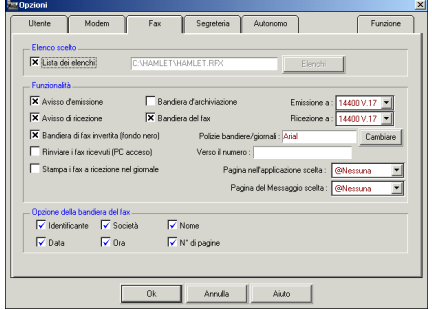

### *Lista dei Elenchi*

*Se questa opzione è attiva, è possibile selezionare un elenco dal disco rigido. Per utilizzare sempre un elenco particolare è necessario disattivare l'opzione.*

### *Avviso d'emissione*

*Se questa opzione è attiva, una finestra messaggi conferma che un fax è stato inviato o in caso di errore.*

### *Avviso di ricezione*

*Se questa opzione è attiva, una finestra messaggi conferma che un fax o un messaggio vocale è stato ricevuto.*

#### *Bandiera di fax invertita (fondo nero)*

*Selezionando questa opzione, la riga di intestazione del fax viene rappresentata con caratteri bianchi su sfondo nero.*

### *Rinvia i fax ricevuti (PC acceso) ... Verso il numero: ...*

*Selezionando questa opzione, ogni fax ricevuto viene automaticamente inoltrato a un numero inserito nell'apposita casella (purché il computer sia acceso con Monitor Fax/Voice lanciato).*

### *Stampa i fax a ricezione nel giornale*

*Selezionando questa opzione, ogni fax ricevuto viene automaticamente stampato (purché il computer sia acceso con Monitor Fax/Voice lanciato).*

### *Bandiera d'archiviazione*

*Selezionando questa opzione, nell'intestazione dei fax vengono stampate anche la data e l'ora di invio e ricezione come informazioni di riferimento.*

*20*

### *Bandiera del fax*

*Selezionando questa opzione, nell'intestazione dei fax trasmessi vengono stampate anche le matrici delle righe di intestazione selezionate (opzione per la riga di intestazione).*

### *Emissione/Ricezione a:*

*Velocità massima di trasmissione per l'invio/ricezione di un fax. Generalmente queste impostazioni non devono essere modificate. Se, tuttavia, dovessero verificarsi problemi in fase di invio o ricezione di un fax che non possono essere risolti in altro modo, è possibile impostare una velocità di trasmissione inferiore.*

### *Pagina nell'applicazione/del Messaggio (fax/messaggio)*

*(Copertina con dati del destinatario ed anche dell'utente). Definire la copertina che si intende utilizzare. Selezionare la pagina nell'applicazione quando si intende inviare un fax da un'applicazione diversa da Hamletfax/Voice. Selezionare la pagina del Messaggio quando si intende inviare un fax direttamente da Hamletfax/Voice.*

# IMPOSTAZIONI DI CONFIGURAZIONE

## *21*

## Tab *Segreteria*

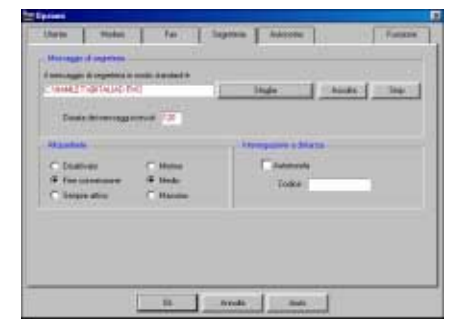

*Impostazioni di segreteria vocale in modalità standard :*

### *Messaggio di segreteria*

*Fare clic su Sfoglia per selezionare il testo dell'annuncio preregistrato che deve essere utilizzato quando il modem è nella modalità standard.*

### *Durata dei messaggio*

*Definire la durata massima (in secondi) per i messaggi in entrata (la durata massima ammessa è 120 secondi).*

### *Interrogazione a distanza*

*Selezionare l'opzione Autorizzata e inserire il codice di quattro cifre per ascoltare i messaggi da un altro telefono tramite l'ascolto a distanza. Attivando questa opzione è possibile chiamare il modem da qualsiasi telefono dotato di selezione a toni; se il modem accetta la chiamata, durante la trasmissione dell'annuncio preregistato premere il tasto asterisco (\*) del telefono e inserire il codice di ascolto a distanza di quattro cifre. In questo modo, il modem consentirà l'ascolto di eventuali messaggi ricevuti. (Per ulteriori dettagli sull'ascolto a distanza vedere alla pag. 27).*

## Tab *Autonomo*

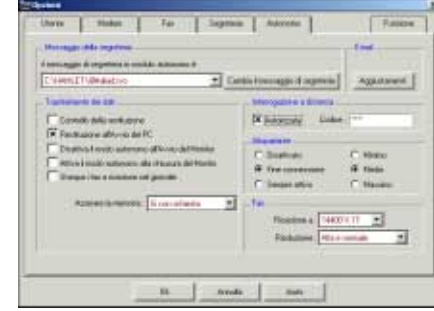

### *Pulsante «Cambia il messaggio di segreteria»*

*Controlla tutte le funzioni della modalità autonomo, ivi compresi l'annuncio, la funzione informazione (modalità informazione), l'opzione segreteria telefonica, l'opzione suoneria e molte altre funzioni. (Per ulteriori dettagli sul controllo della modalità autonomo vedere alla pag. 28).*

### *Pulsante «Aggiustamenti - Email»*

*Apre una finestra di dialogo in cui è possibile specificare le opzioni per la gestione della posta elettronica. (Per ulteriori dettagli sulle funzioni email vedere alla pag. 30).*

### *Restituzione all'Avvio del PC*

*Trasferisce automaticamente i messaggi memorizzati (modalità autonomo) dal modem al disco rigido ogni volta che viene avviato il software Monitor Fax/Voice.*

### *Disattiva il modo autonomo chiudendo il Monitor*

*Attiva automaticamente la modalità standard ogni volta che viene avviato il software Monitor Fax/Voice.*

### *Attiva il modo autonomo alla chiusura del Monitor*

*Attiva automaticamente la modalità autonomo ogni volta che viene chiuso Windows.*

### *Azzerare la memoria*

*Definisce il modo in cui deve essere svuotata la memoria del modem dopo aver trasferito i messaggi su disco rigido. Selezionare Sì con richiesta finché non si è acquisita familiarità con la procedura.*

# IMPOSTAZIONI DI CONFIGURAZIONE

### *Interrogazione a distanza*

*Selezionare l'opzione Autorizzata e inserire il codice di ascolto a distanza di quattro cifre per ascoltare i messaggi da un altro telefono tramite l'ascolto a distanza.* 

*Attivando questa funzione è possibile chiamare il modem da qualsiasi telefono dotato di selezione a toni; se il modem accetta la chiamata, durante la trasmissione dell'annuncio preregistato, premere il tasto asterisco (\*) del telefono e inserire il codice di ascolto a distanza di quattro cifre. In questo modo, il modem consentirà l'ascolto di eventuali messaggi ricevuti. (Per ulteriori dettagli sull'ascolto a distanza vedere pag. 27).*

# IMPOSTAZIONI DI CONFIGURAZIONE

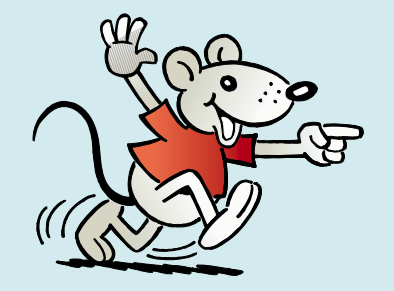

**Funzione richiesta email: attivando questa funzione, il modem rileva automaticamente gli email dal provider di servizi Internet (la funzione è disponibile solo se il provider utilizzato offre questo servizio).**

## Tab *Funzione*

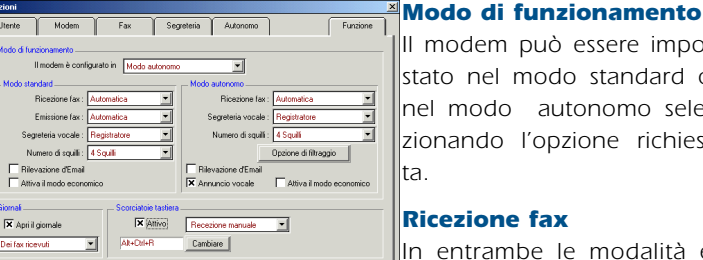

Ok Annula | Aiuto |

*Il modem può essere impostato nel modo standard o nel modo autonomo selezionando l'opzione richiesta.*

### *Ricezione fax*

*In entrambe le modalità è possibile scegliere tra la funzione Automatica per la*

*ricezione automatica dei fax e Inattiva se non si desidera ricevere fax. Nella modalità standard è inoltre possibile selezionare la funzione Manuale. Per la ricezione manuale dei fax fare clic sul relativo pulsante nel Monitor quando viene rilevata una chiamata fax.*

### *Segreteria vocale*

*La segreteria telefonica può essere impostata sulla funzione Inattiva (le chiamate non vengono rilevate), Semplice (viene trasmesso l'annuncio preregistrato ma non è possibile lasciare alcun messaggio), oppure Registratore (viene trasmesso l'annuncio preregistrato ed è possibile registrare messaggi). Nella modalità autonomo è altresì possibile selezionare la funzione Registratore+Filtraggio (registrazione + suoneria). Se arriva una chiamata nella modalità autonomo, il modem emetterà un segnale acustico utilizzando la suoneria impostata facendo clic sul pulsante Opzione di filtraggio. In questo modo il modem avviserà l'utente dell'arrivo di una chiamata consentendogli di decidere se effettuare la risposta.*

### *Numero di squilli*

*Con questa funzione è possibile definire il numero di squilli che devono precedere l'attivazione del modem. Tale numero può essere definito in maniera diversa nelle due modalità (standard e autonomo).*

### *Emissione fax*

*Questa opzione è disponibile solo nella modalità standard. Selezionare Inattiva, se non si desidera inviare nessun fax (i fax non inviati vengono memorizzati nel tab "Errori" del giornale), Automatica, se i fax devono essere memorizzati automaticamente, oppure Manuale, se si desidera selezionare e inviare manualmente i fax memorizzati nei tab "Inviati", "Errori" o "Ricevuti" del giornale.* 

*23*

### *Rilevazione d'Email*

*Questa opzione consente al modem di chiamare il provider di servizi Internet e scaricare gli email in base alle opzioni definite nel tab autonomo. Per ulteriori informazioni a riguardo, vedere alla pag. 30.*

### *Attiva il modo economico*

*Se non sono stati ricevuti messaggi, il modem risponde due squilli dopo il numero di squilli specificato nelle impostazioni. (Esempio: se il numero di squilli è stato impostato su 3 e non è stato ricevuto alcun messaggio, verranno emessi 5 squilli prima che il modem riceva la chiamata dell'utente. In questo modo, se chiamando per controllare l'arrivo di messaggi si ode un quarto squillo, è possibile riagganciare senza sprecare una telefonata. Nel caso siano arrivati messaggi, il modem riceverà la chiamata dell'utente dopo tre squilli.)*

### *Annuncio vocale*

*Disponibile solo nella modalità autonomo. Selezionando questa opzione il modem indicherà in modo vocale il numero di fax e messaggi vocali ricevuti prima di essere ascoltati, anche in modo interrogazione a distanza.*

### *Apri il giornale*

*Questa opzione consente di selezionare il giornale che si apre all'avvio del programma HamletFax/Voice come impostazione predefinita.*

### *Scorciatoie tastiera (Shortcut)*

*Selezionare Attivo in questo modo è possibile selezionare le funzioni che vengono utilizzate più frequentemente facendo semplicemente clic sul relativo tasto di selezione rapida. Tuttavia, se la combinazione di tasti corrisponde a una combinazione già definita per un altro programma, è necessario fare clic sul pulsante Cambiare per attribuire un'altra combinazione di tasti alla funzione selezionata.*

# FUNZIONE SEGRETERIA TELEFONICA

<span id="page-23-0"></span>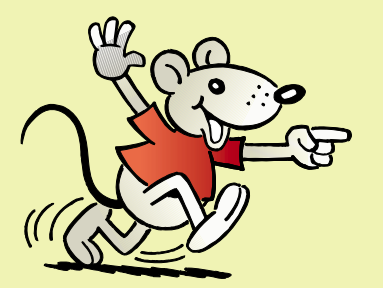

**È possibile registrare il proprio annuncio personalizzato anche direttamente sul modem oppure richiedere di ascoltare i messaggi ricevuti direttamente dal modem. I dettagli a riguardo vengono forniti nel capitolo "Funzionamento in modalità autonomo".** 

## *Come registrare un annuncio personalizzato*

*L'utente che ha effettuato la chiamata ascolta l'annuncio preregistrato se il modem rileva la chiamata. Fare clic sull'icona riportata sotto per registrare il proprio annuncio personalizzato:*

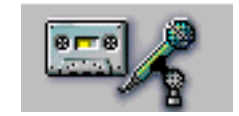

### *Sullo schermo viene visualizzata la seguente finestra:*

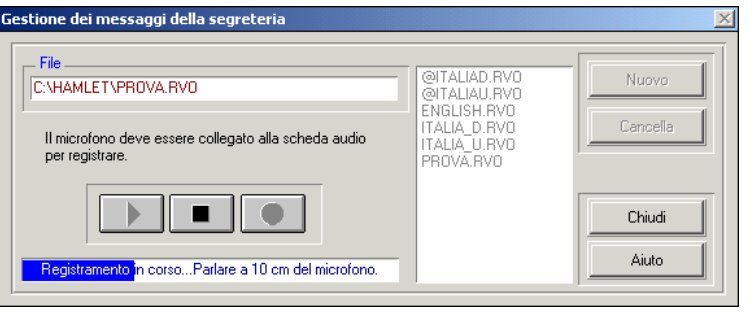

*Fare clic su Nuovo. Attribuire un nome al file contenente il nuovo annuncio. Fare clic sul pulsante Registrazione (ROSSO). Attendere alcuni secondi, necessari all'inizializzazione del modem, e parlare nel microfono collegato sulla presa «Audio IN» della scheda audio del computer per registrare il testo di annuncio personalizzato. La durata d'un messaggio é di 1 minuto per le modalità standard e autonomo. Selezionando il file dell'annuncio personalizzato e facendo clic sul pulsante Ascolto è possibile ascoltare il messaggio registrato sui altoparlanti del computer collegati alla scheda audio. L'operazione può essere interrotta in qualsiasi momento facendo clic sul pulsante Stop. E' inoltre possibile registrare nuovamente o cancellare l'annuncio personalizzato.*

*Per modificare il file di un annuncio personalizzato esistente, fare clic su Nuovo e selezionare il file. Il programma chiederà di confermare l'intenzione di sovrascrivere il file attuale. Eseguire quindi le stesse fasi previste per la registrazione di un nuovo annuncio.*

*24*

### *Come ascoltare i messaggi registrati attraverso il PC*

*Dopo aver ricevuto messaggi in modo autonomo, la spia luminosa ON del modem comincerà a lampeggiare, oppure il display mostrerà il numero di messaggi ricevuti. Prima di ascoltare i messaggi attraverso il PC è necessario trasferirli dal modem al computer.* 

*A tale scopo, avviare il computer e aprire il software Hamletfax/Voice. Fare clic sull'icona "Gestione del modulo autonomo". Sullo schermo verrà visualizzata la relativa finestra. Fare clic sul pulsante "Restituzione dei fax e dei messaggi". Il sistema inizia il trasferimento e l'operazione può essere seguita sullo schermo.*

*Non appena il trasferimento sarà terminato, il programma chiederà se si desidera cancellare i dati dal modem. Sullo schermo si aprirà una finestra attraverso la quale è possibile richiedere il giornale di ricevimento. Fare clic su Sì. A questo punto, selezionare i fax o i messaggi che desiderate consultare.*

# FUNZIONE FAX

*25*

<span id="page-24-0"></span>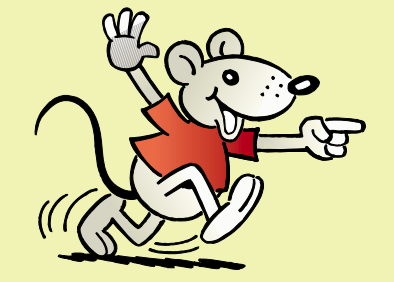

**Per inviare fax è necessario avviare il Monitor Fax/Voice. Se il Monitor Fax/Voice non viene avviato, nell'angolo in basso a destra della finestra Hamletfax/Voice compare la seguente icona:**

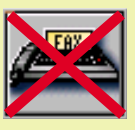

**Copertine dei fax: assicurarsi che i campi dati non vengano modificati o alterati.**

**La stampante si chiama** *PrintFax***.**

## Invia un messaggio

### *La finestra di dialogo Invia un messaggio*

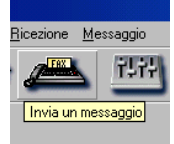

*È possibile inviare un fax direttamente dal software Hamletfax/Voice oppure da una qualsiasi della applicazioni Windows che supportano la funzione stampa. In questo caso, selezionare la funzione stampa della relativa applicazione e impostare PrintFax come stampante predefinita, quindi fare clic su OK per inviare un fax da un'applicazione Windows. Il file viene convertito in un fax e sullo schermo compare la finestra di dialogo Invio Fax.*

*La stampante si chiama PrintFax.*

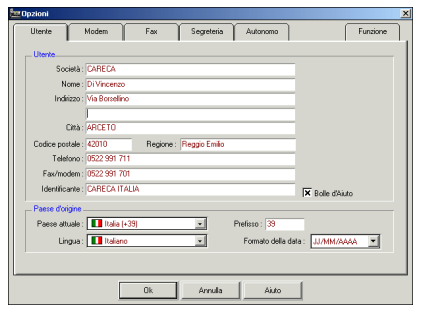

## *Come inviare un fax*

*Nella finestra di dialogo Fax è possibile definire quando e a chi deve essere inviato il fax. Come destinatario è possibile inserire un determinato nome, oppure, in alternativa, il fax può essere inviato a un elenco o una lista (funzione fax cir-*

*colare). È possibile selezionare determinati nomi da una o più elenchi.*

*In fase di stampa il documento viene convertito automaticamente in formato fax. Al termine della conversione, sullo schermo compare una finestra di dialogo in cui è possibile inserire i dati relativi al destinatario (numero di fax, ecc.). E' possibile inoltre allegare al fax una copertina sulla quale riportare comu-* *nicazioni e memorizzare i testi delle comunicazioni ricevute per un eventuale utilizzo successivo. Prima di inviare il fax è possibi le visualizzarlo facendo clic su Anteprima invio. Un fax può essere inviato con estrema rapidità a uno o più des-*

*tinatari anche con il software Hamletfax/Voice. Selezionare l'op zione Invia un messaggio nel menu Messaggio, oppure fare clic sul pulsante Invia un messaggio sulla barra degli strumen ti. Sullo schermo verrà visualizzata la finestra di dialogo corris pondente.*

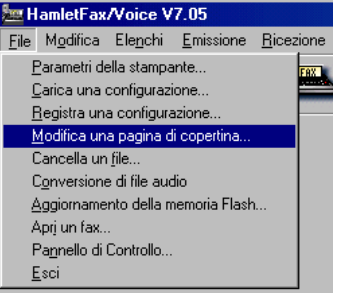

### *Come modificare una copertina fax*

*Fare clic su Modifica una pagina di copertina nel menu File. Selezionare una copertina dall'elenco. È possi bile modificare la copertina selezionata inserendo, ad esempio, il logo di un'azien da. Se è stato selezionato un*

*file, è possibile modificarlo con Windows Paint o con qualsiasi altro programma grafico di Windows. Qualche suggerimento da parte dei nostri esperti viene fornito nel capitolo Domande e ris poste contenuto nell'appendice del presente manuale.*

### *Come ricevere un fax*

*È possibile ricevere fax sia automaticamente che manualmente gra zie al Monitor Fax/Voice. Utilizzare i tasti di scelta rapida [ALT][CTRL][R] oppure fare clic su Ricezione manuale di fax nel Monitor Fax/Voice (per ulteriori informazioni, vedere alla pagina 17). È possibile anche fare clic sulla seguente icona:*

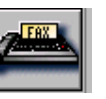

*A pagina 23 vengono fornite le impostazioni necessarie per la ricezione di fax in modalità autonomo.* 

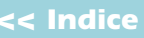

# GESTIONE DEI MESSAGGI E GIORNALE

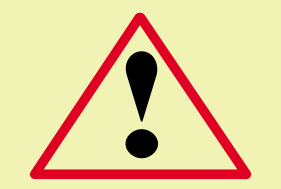

**Attenzione! Se un giornale viene cancellato, le trasmissioni di fax in corso verranno interrotte e i fax archiviati nei giornale verranno cancellati dal disco rigido.**

## *Gestione dei messaggi*

*Per aprire un giornale, fare clic su Consulta il giornale... nel menu Emissione <sup>o</sup>Ricezione o, in alternativa, sulla seguente icona:*

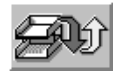

*Sullo schermo compariranno i seguenti titoli: Inviati, In attesa, Errori, Ricevuti, Messaggi e Email.*

### *Fare clic sulle seguenti icone:*

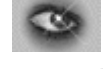

*Per visualizzare i fax emessi o ricevuti.*

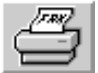

*Per stampare i fax sulla propria stampante (funzione attivabile anche con il tasto F5).*

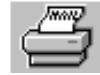

*Per stampare messaggi di posta elettronica (funzione attivabile anche con il tasto F5).*

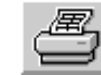

*Per stampare il giornale (funzione attivabile anche con il tasto F6).*

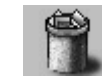

*Per cancellare una o più voci.*

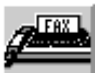

*Per inviare nuovamente uno o più fax, oppure modificare il numero telefonico dell'apparecchio ricevente (funzione attivabile anche con il tasto F4).*

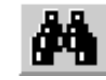

*Per eseguire ricerche nel giornale (funzione attivabile anche con il tasto F2).*

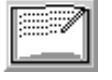

*Per inserire un commento o modificare il nome del file (funzione attivabile anche con il tasto F7).*

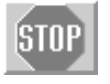

*Per interrompere la trasmissione del fax selezionato (funzione attivabile anche con la barra spaziatrice).*

## *Icone del giornale*

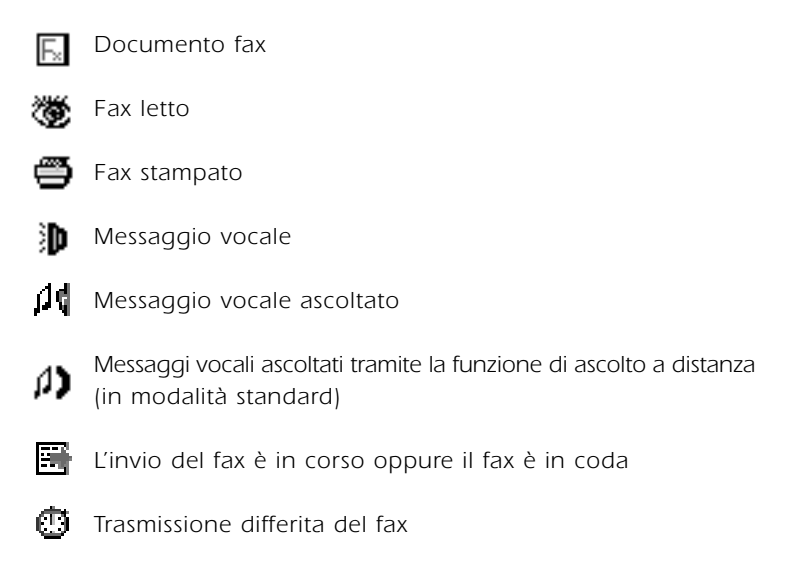

*26*

## *Gestione degli elenchi*

*Ogne elenco puo contenere fino a 1.000 numeri telefonici. Fare clic su Crea un elenco nel menu Elenchi. Per i nomi utilizzare al massimo 8 caratteri. Per aggiungere un nome nell'elenco, fare clic su Aggiungi.*

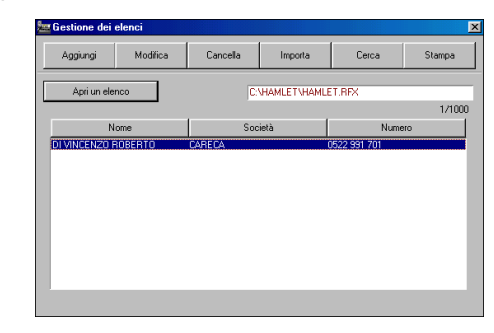

# INTERROGAZIONE A DISTANZA

<span id="page-26-0"></span>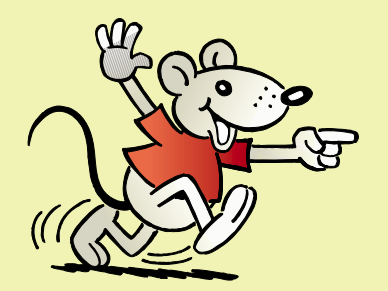

**La funzione di ricezione a distanza dei fax è applicabile solo se il dispositivo fax è dotato di tale funzione.** 

## *Interrogazione a distanza dei messaggi:*

*(Questa funzione deve essere prima attivata nelle impostazioni di configurazione)* 

### *Durante la trasmissione dell'annuncio preregistrato:*

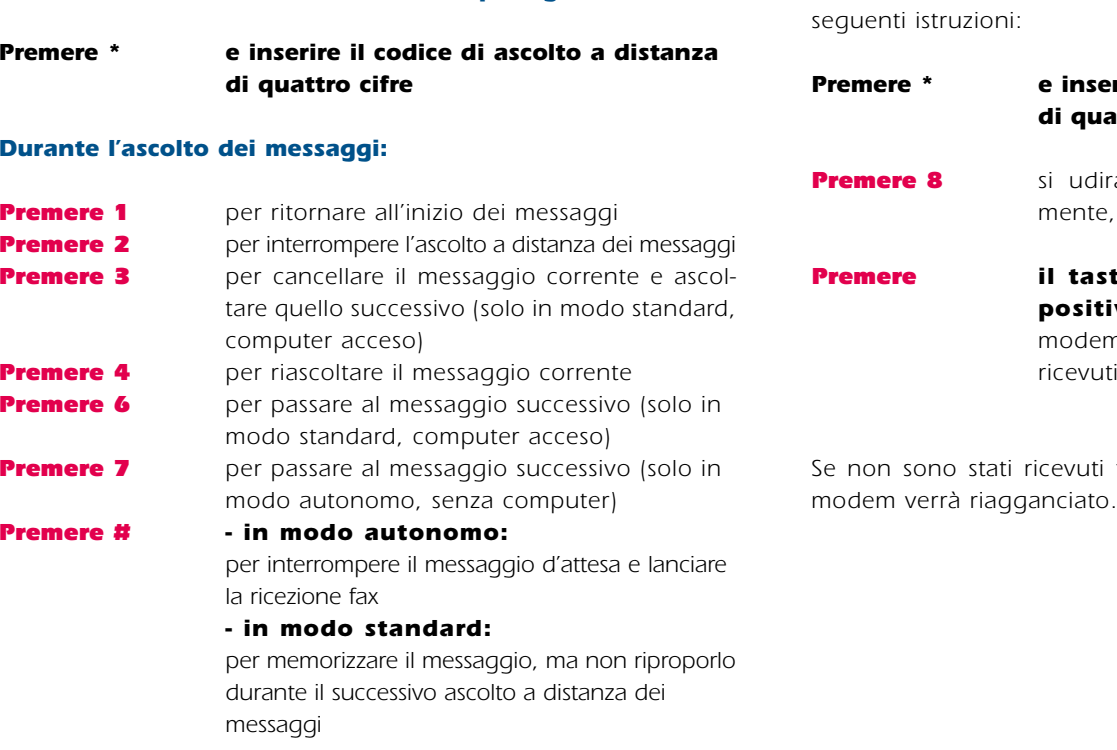

*La fine dei messaggi viene comunicata attraverso brevi segnali acustici.*

## *Ricezione a distanza di fax soltanto in modo autonomo:*

*Per consentire al modem di inviare ad un altro apparecchio i fax ricevuti, innanzi tutto è necessario chiamare il proprio modem dal fax in cui si desidera ricevere i documenti. Chiamare il Modem e, durante la trasmissione dell'annuncio preregistrato, seguire le seguenti istruzioni:*

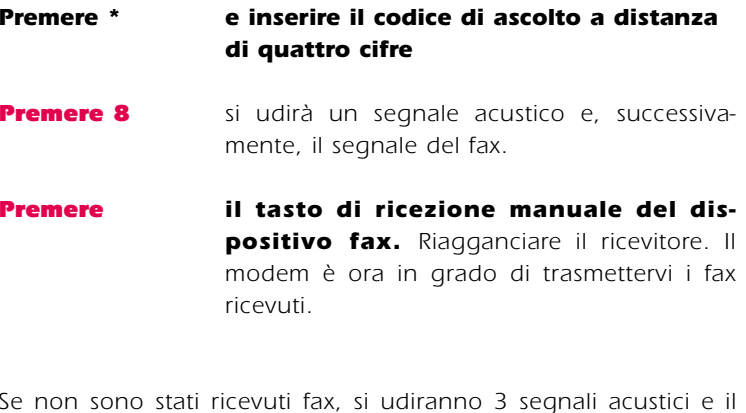

## FUNZIONAMENTO IN MODALITA' AUTONOMO

## La finestra di dialogo *Gestione del modo autonomo*

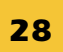

<span id="page-27-0"></span>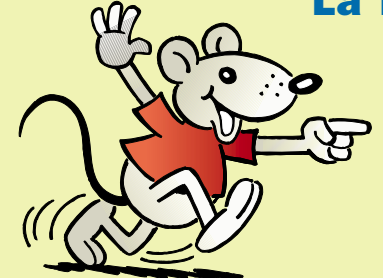

**Se la spia luminosa ON del modem lampeggia velocemente, significa che la memoria è piena. In questo caso, il modem non è in grado di ricevere più nessuna chiamata. Pertanto, è necessario svuotare la memoria.**

**Se si desidera utilizzare la segreteria telefonica in modalità autonomo, verificare che l' annuncio sia stato impostato per tale modalità.**

*E' possibile attivare il funzionamento in modalità autonomo anche se il modem è già stato impostato per il funzionamento standard. In questo caso, il modem dovrà essere configurato a parte. Il software Hamletfax/Voice consente infatti di configurare le opzioni per ogni modalità separatamente.*

*Per aprire la finestra di dialogo che consente di eseguire tale operazione, selezionare Gestione del modo autonomo nel menu Ricezione oppure fare clic sul pulsante Gestione del modo autonomo sulla barra degli strumenti.*

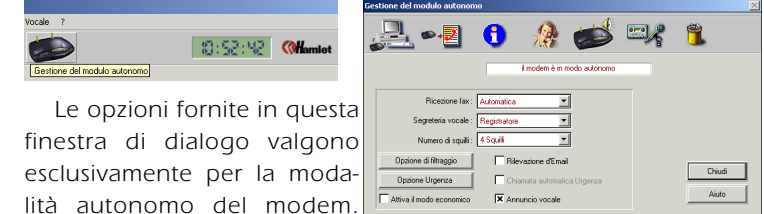

*Alcune delle opzioni elencate possono essere configurate anche tramite i tab Autonomo ed Impostazioni situati nella finestra di dialogo Impostazioni. I pulsanti posti sulla barra degli strumenti svolgono le seguenti funzioni (da sinistra a destra):*

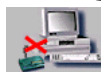

*Consente di passare dalla modalità standard alla modalità autonomo.*

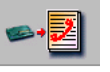

*Trasferisce messaggi dalla memoria del modem al disco rigido del PC.*

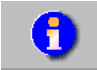

*Indica la quantità di memoria disponibile nel modem e il numero di messaggi ricevuti.*

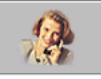

*Trasferisce l'annuncio preregistrato prescelto nella memoria del modem.*

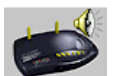

*Trasferisce l'annuncio vocale prescelto nella memoria del modem, se il modem ha l'annuncio preregistrato.*

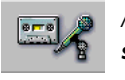

*Attiva la funzione Creazione di un messaggio per la segreteria.*

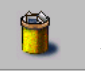

*Cancella la memoria del modem e l'annuncio (quest'ultima funzione è opzionale).*

### *Ricezione fax*

*Le opzioni disponibili sono: Automatica, per la ricezione automatica dei fax, e Inattiva, se non si desidera ricevere alcun fax.*

### *Segreteria vocale*

*Le opzioni disponibili sono: Inattiva, ovvero non viene accettata alcuna chiamata, Semplice, ovvero è possibile ascoltare l'annuncio preregistrato ma non lasciare messaggi, oppure Registratore, ovvero oltre a poter ascoltare l'annuncio preregistrato è possibile lasciare messaggi. Inoltre, è disponibile anche l'opzione Registratore+Filtraggio, ovvero se una chiamata viene ricevuta in modalità autonomo, il modem emetterà un segnale acustico corrispondente alle impostazioni eseguire nell'opzione filtro.*

### *Numero di squilli*

*Consente di impostare il numero di squilli che devono essere emessi prima che il modem entri in funzione.*

### *Rilevazione d'Email*

*Questa opzione consente al modem di chiamare il provider di servizi Internet per scaricare i messaggi in base alle opzioni email definite nel tab autonomo. (Disponibile solo se il provider fornisce questo servizio).*

### *Attiva il modo economico*

*Se non sono stati ricevuti messaggi, il modem risponde due squilli dopo il numero di squilli specificato nelle impostazioni. (Esempio: se il numero di squilli è stato impostato su 3 e non è stato ricevuto alcun messaggio, verranno emessi 5 squilli prima che il modem riceva chiamata dell'utente. In questo modo, se chiamando per controllare l'arrivo di messaggi si ode un quarto squillo, è possibile riagganciare senza sprecare una telefonata. Nel caso siano arrivati messaggi, il modem riceverà la chiamata dell'utente dopo tre squilli.)*

### *Annuncio vocale*

*Selezionando questa opzione il modem indicherà in modo vocale il numero di fax e messaggi vocali ricevuti prima di essere ascoltati (lettura locale o in modo interrogazione a distanza).*

## FUNZIONAMENTO IN MODALITA' AUTONOMO

## La finestra di dialogo *Gestione del modo autonomo*

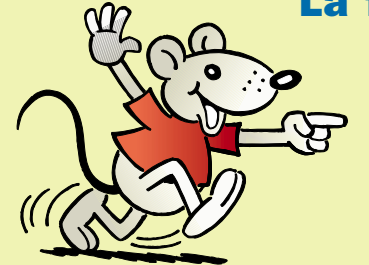

**Per richiedere al computer dati registrati sul modem nella modalità autonomo è prima necessario trasferire i dati in oggetto dal modem al computer.** 

### *Informazione sul modulo autonomo*

*Selezionando questa opzione il modem comunica ogni volta all'utente la ricezione di un fax o un di messaggio vocale. Questa funzione può essere utilizzata solo in modalità autonomo. Fare clic su questo pulsante per aprire una finestra di dialogo in cui è possibile inserire un numero che verrà chiamato dal modem al ricevimento di un messaggio. È possibile inserire qualsiasi tipo di numero, compresi teledrin e telefoni cellulari.*

### ● *Chiamata sul teledrin*

*Utilizzare tutti i "tasti" che si utilizzerebbero su una normale tastiera telefonica per inviare un messaggio numerico a un teledrin. Digitare virgole per inserire una pausa di 2 secondi. Esempio: per selezionare un numero verde che inizia con 800 per cui è richiesto l'inserimento di un 1 o un # per inviare un messaggio numerico a un teledrin, seguito dal numero e un ulteriore #, è necessario digitare la seguente combinazione: 18005551212,,,1#,nnn#. Nell'esempio, "nnn" sta per il numero effettivo o per un codice facilmente riconoscibile come 333. In questo modo, ricevendo il messaggio "333" sul teledrin, l'utente saprà immediatamente di aver ricevuto un messaggio.*

### ● *Chiamata sul telefono fisso o cellulare*

*L'utente deve inserire il numero del proprio telefono cellulare che verrà chiamato dal Modem all'arrivo di ogni messaggio. Rispondendo alla chiamata, dopo qualche secondo si udiranno 3 brevi segnali acustici. Premere il tasto \*, quindi digitare il codice di ascolto a quattro cifre.* 

*Il modem trasmetterà i messaggi ricevuti.* 

# OPZIONI E-MAIL

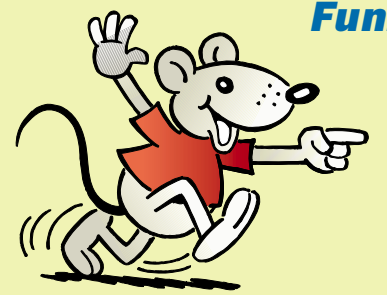

**L'opzione e-mail è disponibile solo se il provider utilizzato offre questo servizio.**

## *Funzione rilevazione automatica di email*

*È possibile installare sul modem la funzione di richiesta automatica di e-mail, anche quando il computer è spento o il modem si trova in modalità autonomo e non è pertanto collegato al PC. Tuttavia l'opzione è disponibile solo se il provider di servizi Internet supporta questa tecnologia.* 

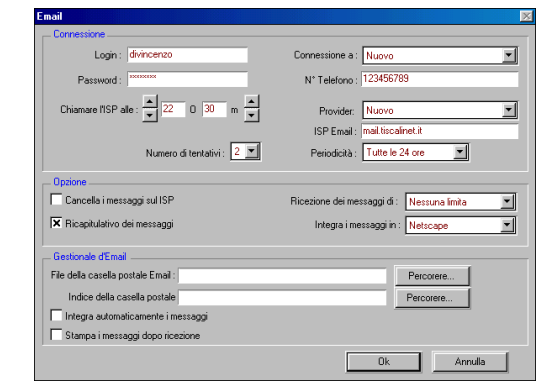

*Il provider deve implementare un software sul proprio server, allora sara possibile impostare il modem in modo tale che raggiunga in teleselezione il Mail-Server del provider e scarichi gli e-mail ricevuti dall'utente. Grazie a questa funzione, il modem può chiamare l'utente in qualsiasi momento o inviare un messaggio a un numero indicato ogni volta che verrà ricevuta un e-mail importante.* 

# <span id="page-30-0"></span>UTILIZZO

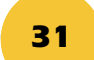

# DELLA TASTIERA TOTAL CONTROL

## *La tastiera dispone di sei tasti con le seguenti funzioni:*

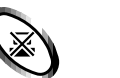

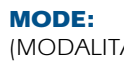

<sup>'</sup>O

או∥

l4l

*MODE: •Per la configurazione del modem nelle modalità standard o autonomo. (MODALITÀ) (Fax, Fax/Segreteria, Segreteria).*

*•Per avviare la ricezione fax.*

*• Premere questo tasto quando, rispondendo manualmente a una chiamata prima che entri in funzione il modem, si avverte il segnale fax (un tono della durata di mezzo secondo che si ripete ogni tre secondi). Il modem stabilisce il collegamento e riceve il fax. E' possibile riagganciare. Per svolgere tale operazione sono a disposizione 25 secondi, trascorsi i quali il modem passa alla modalità standard o a quella autonomo, in base alle impostazioni eseguite.*

*LINE: • Accettazione immediata di una chiamata nella modalità vivavoce. Il microfono deve (LINEA) essere collegato all'ingresso «Audio IN» della stazione di base.*

> *Premere il tasto LINE (LINEA) quando si riceve una chiamata. Il modem passa immediatamente alla modalità vivavoce ed è possibile cominciare la conversazione. Per riagganciare premere di nuovo il tasto LINE (LINEA).*

> *• Per rilevare una conversazione se il modem ha risposto alla chiamata prima dell'utente mentre registra un messaggio.*

> *Alzare il ricevitore e premere il tasto LINE (LINEA). Il modem dà libero accesso alla linea ed è possibile telefonare utilizzando il ricevitore.*

*NEW MOBILE: • Per l'attivazione della modalità Altra stazione mobile. Questa modalità viene utiliz (ALTRA STAZIONE MOBILE) zata soltanto per il collegamento di una stazione mobile supplementare alla stazione di base WaveMemory (tramite il programma Installare un'altro mobile).*

*PLAY/STOP: • Per avviare o interrompere l'ascolto dei messaggi ricevuti.* 

*NEXT: • Per passare al messaggio successivo durante l'ascolto di un messaggio ricevuto.*

*(PRECEDENTE)* 

*(CANCELLARE)*

*(AVVIO/STOP)*

*(SUCCESSIVO)*

*DELETE: • Vedere esempio: cancella memoria.*

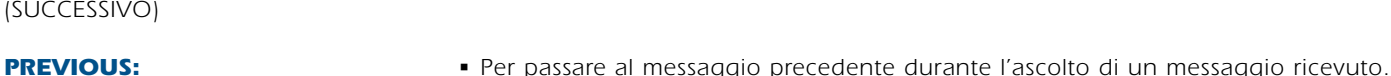

# FUNZIONI

# DELLA TASTIERA TOTAL CONTROL

*Registrazione di un testo di annuncio e cancellazione della memoria con la tastiera total control\*:*

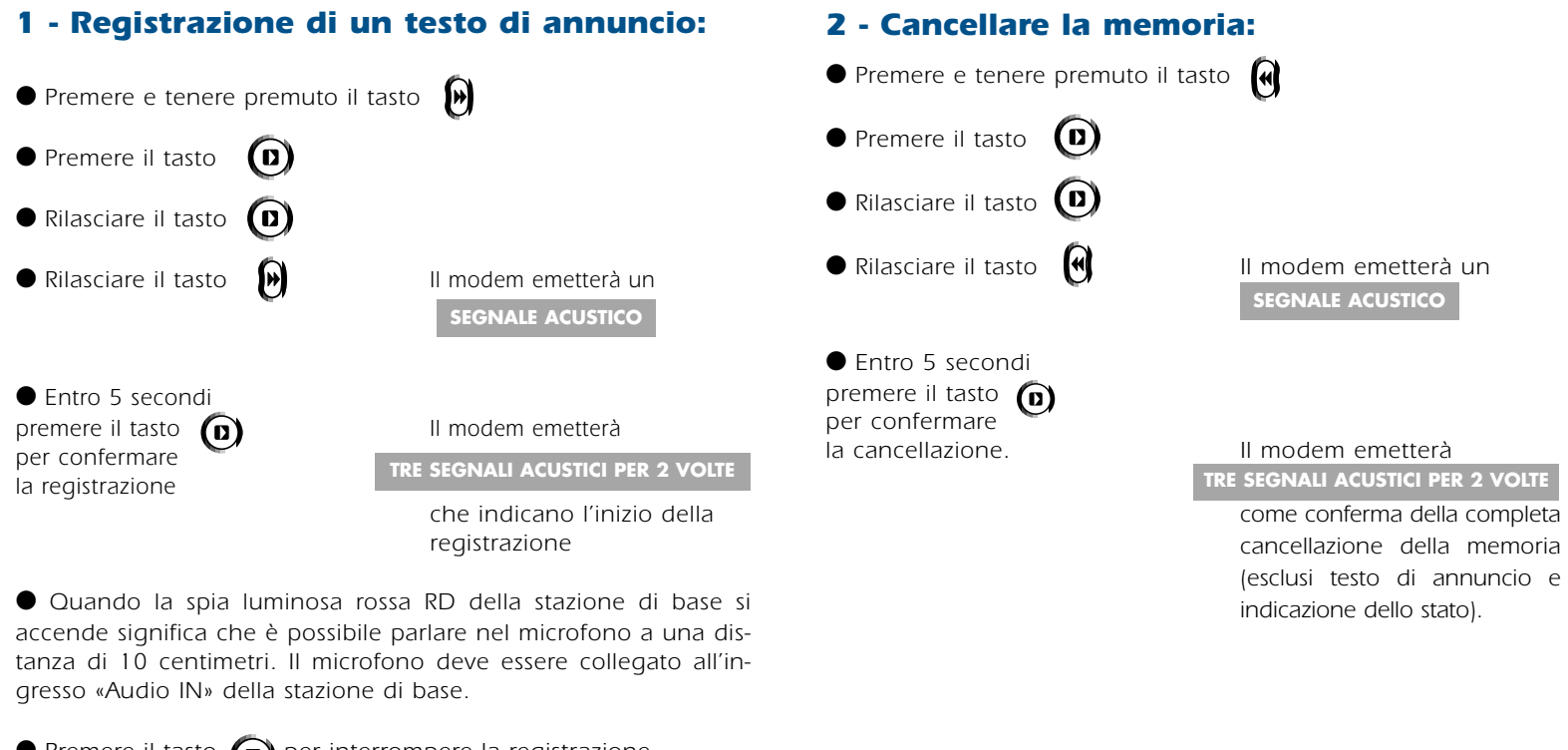

● Premere il tasto **n** per interrompere la registrazione.

● Premere il tasto **n** per ascoltare la registrazione.

*\*Con questa combinazione non sono disponibili annunci per l'indicazione dello stato. Il microfono viene utilizzato tramite la tastiera per la ricezione a vivavoce.*

# <span id="page-32-0"></span>FUNZIONI AVANZATE

*33*

## *Impiego del modem con altri software*

*Il modem Hamlet by Olitec può essere utilizzato come qualsiasi altro modem esterno. Nel caso in cui si intenda utilizzare il software fornito insieme al modem con altre applicazioni software, è necessario tenere in considerazione le seguenti indicazioni.*

### *Software per il fax*

*I più recenti programmi per fax presenti sul mercato, quale ad esempio WinFax Pro (v9.x), non supportano le funzioni autonomo avanzate del modem.*

*Ancora più importante è comunque considerare che il Monitor Fax/Voice non è compatibile con il controller di WinFax e che le due applicazioni non possono essere utilizzate contemporaneamente.*

*Se l'utente intende utilizzare WinFax come applicazione principale per il fax, è necessario regolare la velocità seriale su 57600 e rimuovere il Monitor Fax/Voice dal gruppo Esecuzione automatica (Hamletfax/Voice carica il Monitor Fax/Voice tutte le volte che viene richiesto) e lasciare in questo gruppo il controller di WinFax. WinFax risponde alle chiamate fax ma, mentre sta svolgendo questa funzione, non è in grado di ricevere messaggi vocali.*

*È possibile impostare la modalità autonomo in modo che il modem svolga le funzioni di WinFax nel caso in cui il computer sia spento oppure predisposto all'ascolto a distanza dei messaggi quando l'utente è fuori casa.* 

### *Accesso remoto*

*Se l'utente intende collegarsi a Internet tramite Accesso remoto è necessario di scegliere «Gestione TAPI del modem» nelle impostazioni di HamletFax/Voice (con Windows 98, Millenium o 2000 Professional) o utilizzare la «Barra Menu Hamlet» (con Windows 95, 98, Millenium o 2000 Professional). Questa barra degli strumenti dispone di un pulsante che disattiva temporaneamente il Monitor Fax/Voice per le chiamate in entrata e libera il modem permettendo così di collegarsi a Internet.*

#### *Software di comunicazione (ad esempio ProComm)*

*Se il Monitor Fax/Voice è attivo non è possibile accedere alla porta COMx alla quale è collegato il modem per gli altri programmi di comunicazione. Per poter utilizzare ProComm o altri programmi di comunicazione è pertanto necessario è necessario regolare la velocità seriale su 57600 e chiudere prima il Monitor Fax/Voice e riattivarlo nuovamente al termine dell'operazione.*

#### *Programmi di selezione*

*Se il Monitor Fax/Voice è attivo non è possibile accedere al modem con altri programmi di selezione telefonica, quali ad esempio ACT di Symantec.*

# FUNZIONI AVANZATE

*34*

## *Aggiornamento della memoria flash*

*Fare clic su Aggiornamento della memoria Flash nel menu File di Hamletfax/Voice. Selezionare la versione del firmware che si intende installare. Più elevato è il numero della versione, <sup>p</sup>iù aggiornato sarà il firmware. È possibile trovare la versione più aggiornata del firmware nel nostro sito Web all'indirizzo www.hamletcom.com. Se la versione del firmware selezionata è più attuale rispetto a quella installata nel modem, il sistema visualizzerà un messaggio che richiede all'utente di eseguire un aggiornamento..*

*Nota: durante l'aggiornamento della memoria, il modem non deve essere né scollegato dal PC né spento. In fase di aggiornamento della memoria Flash, la memoria del modem, compreso l'annuncio preregistrato per la segreteria telefonica nonché i fax e i messaggi vocali ricevuti, verranno cancellati.*

*L'aggiornamento può durare alcuni minuti. Se l'operazione viene completata correttamente, si udiranno tre segnali acustici e il modem verrà inizializzato automaticamente. Se, al contrario, l'aggiornamento non viene completato correttamente, il sistema visualizzerà un messaggio che richiede all'utente di eseguire nuovamente l'operazione.*

### *Conversione dei dati*

*Hamletfax/Voice contiene un programma con il quale è possibile convertire un file .WAV nel formato vocale richiesto da Hamletfax/Voice (.RVO). È inoltre possibile convertire questo tipo di file vocale (.RVO) in un file .WAV, ovvero il formato richiesto per programmi di elaborazione dei suoni quale ad esempio Audiorecorder di Windows. Il programma può essere aperto nel menu File.*

### *Conversione di file .WAV in file vocali (.RVO)*

*Per convertire un file .WAV in un file .RVO, il file .WAV deve avere le seguenti caratteristiche: "11 kHz, 8 Bit, Mono". La maggior parte dei programmi di registrazione audio (ad esempio Audiorecorder di Windows) permettono di salvare in questo formato. Per poter essere convertito, il file DEVE essere in questo formato.*

*Avviare il programma Conversione di file audio e selezionare l'opzione Importare un file Wave nel menu File. Selezionare il file .WAV che si intende convertire e inserire un nome per il nuovo file vocale RVO.*

### *Conversione di file vocali (.RVO) in file .WAV*

*Per convertire un file .RVO in un file .WAV, avviare il programma Conversione di file audio. Selezionare Esportare un messaggio vocali nel menu File. Selezionare il file .RVO che si intende convertire e inserire un nome per il nuovo file .WAV.*

## *35*

## <span id="page-34-0"></span>*FUNZIONALITA' GENERALE*

- *Domanda: Se compare un messaggio indicante che il modem non risponde, nell'installazione o all'avvio del programma Monitor Fax/Voice o in connessione Internet.*
- *Risposta: Accertarsi che la stazione di base e quella mobile siano accese (gli indicatori luminosi ON devono essere illuminati) e che la stazione mobile sia collegata al computer. Accertarsi inoltre che la porta non sia al momento utilizzata da un'altra applicazione, come ad esempio da un programma per il fax o da un altro programma di selezione modem. Verificare nel Pannello di Controllo per il modem che siano indicati l'indirizzo della porta e il valore del livello di interrupt corretti e che la velocità sia su 57600.*

*Quando il programma Monitor Fax/Voice é avviato, se la spia luminosa RF della stazione di base è spenta significa che il collegamento radio non è stato stabilito.*

*Spegnere la stazione mobile. Spegnere la stazione di base. Accendere la stazione di base (attendere il segnale acustico). Accendere la stazione mobile.*

*La spia RF ora si dovrebbe accendere.* 

### *In caso contrario:*

*Accertarsi che le antenne delle stazioni di base e mobile non siano coperte o che non entrino in contatto con un oggetto metallico (se necessario spostare una delle stazioni). Accertarsi che la distanza tra la stazione di base e quella mobile non superi i 50 m all'interno dell'edificio. La stazione mobile non deve trovarsi nelle immediate vicinanze di processori, monitor o oggetti metallici.* 

- *Domanda: Dopo aver avviato il programma Monitor Fax/Voice compare un messaggio indicante che il modem non è un modem/fax.*
- *Risposta: Verificare nei Dati tecnici che il modem/fax sia compatibile con Hayes e che possa gestire la classe fax 2 (AT+FCLASS=2).*
- **Domanda:** Un messaggio indica che si è verificato un errore di *allocazione della memoria.*
- *Risposta: Il programma Hamletfax/Voice funziona solo su PC che dispongono di almeno 8 MB di RAM. Chiudere tutte le applicazioni non necessarie.*

*Domanda: I fax inviati vengono ricevuti vuoti.*

- *Risposta: Verificare il formato della pagina (formato verticale o orizzontale). HamletFax/Voice supporta soltanto il formato A4.*
- *Domanda: Un messaggio indica che il modem non reagisce o che la porta è già occupata.*
- *Risposta: Assicurarsi che il modem sia acceso e collegato al computer. Verificare che il modem si trovi in modalità standard. Controllare che la porta non sia al momento utilizzata da un'altra applicazione, per esempio da un programma per il fax o da un altro programma per il modem. Verificare che l'indirizzo della porta e il valore del livello di interrupt indicati per il modem nel pannello di controllo siano corretti: essi devono corrispondere alle impostazioni contenute nel tab Modem del menu Impostazioni del software HamletFax/Voice.*

*36*

## *FUNZIONALITA' GENERALE*

- *Domanda: Nell'installazione, se un messaggio indica che il modem non è un modem/fax.*
- *Risposta: Verificare nei Dati tecnici che il modem/fax sia compatibile con Hayes e che possa gestire la classe fax 2. (AT+FCLASS=2)*
- *Domanda: La velocità di trasmissione raggiunge al massimo 33600 bps.*
- *Risposta: Verificare la qualità del proprio collegamento telefonico, sollevare il ricevitore e ricomporre il numero. Se, anche dopo aver eseguito questa operazione, non si riesce ad ottenere un collegamento superiore a 33600 bps, contattare il proprio provider di servizi Internet e chiudere se è in grado di offrire una velocità di accesso di 56000 bps. Il modem supporta protocolli di tipo 56K V.90 e K56Flex.*
- *Domanda: La velocità di trasmissione raggiunge al massimo 50000 bps.*
- *Risposta: La tecnologia a 56K bps si riferisce solo alla velocità di download dal server e richiede modem compatibili nelle ubicazioni dei server. Tutti i prodotti V.90 possono eseguire download a 56Kbps, ma la velocità effettiva varia a seconda della propria linea telefonica.*
- *Domanda: I fax inviati vengono ricevuti vuoti.*
- *Risposta: Controllare il formato della pagina (orizzontale o verticale). HamletFax/Voice utilizza solo il formato A4.*
- *Domanda: Se si imposta la modalità autonomo, il sistema visualizza un messaggio indicante che non esiste alcun annuncio preregistrato per tale modalità.*
- *Risposta: Fare clic sul Gestione del modulo autonomo nel menu del programma HamletFax/Voice, rilevare l'annuncio preregistrato e trasferirlo nel modem della base. Se, dopo aver eseguito questa operazione, il problema persiste, contattare il rivenditore.*

*Domanda: Non si riesce ad inviare nessun fax.*

*Risposta: Controllare che:*

- *il Monitor Fax/Voice sia stato lanciato;*
- *la Base e il mobile siano in funzione e collegati in modo corretto alla linea telefonica;*
- *l'opzione Emissione fax sia automatica;*
- *nel caso di un centralino privato: il numero di accesso a linea esterna sia corretto.*

*Domanda: Non si riesce a ricevere nessun fax.*

*Risposta: Assicurarsi che il Monitor Fax/Voice funzioni, che il cavo telefonico sia stato inserito in maniera corretta e che la ricezione fax sia stata attivata nella modalità in cui il modem della base ed il mobile stanno funzionando.* 

> *IMPORTANTE: la ricezione di fax viene impostata separatamente in modalità standard e autonomo.*

- *Domanda: Ad ogni tentativo di inviare un fax da Word, la stampa viene interrotta ed è necessario riavviare il PC.*
- *Risposta: La stampante PrintFax potrebbe non essere compatibile con alcuni driver dello schermo. Scegliere Min nell'Accelerazione hardware nel Tab Prestazioni di Schermo del Pannello di Controllo, o aggiornare con Internet i driver dello schermo o ridurre il numero di colori nelle impostazione dello schermo (256 o 16 colori).*
- *Domanda: Il sistema visualizza un messaggio di errore della porta COMx all'avvio del Monitor Fax/Voice.*
- *Risposta: Chiudere l'applicazione che tiene occupata la porta COM, quindi riavviare il Monitor Fax/Voice.*
- *Domanda: I fax e i messaggi vocali in entrata non sono completi.*
- *Risposta: Il computer non ha sufficiente memoria disponibile, oppure il disco rigido è pieno.*
- *Domanda: Lo screen saver non funziona se è attivo il Monitor Fax/Voice.*
- *Risposta: Inserire il valore 0 nel campo Inizializzare il modem tutti: x min. nelle Impostazioni del tab Modem.*
- *Domanda: Quando viene avviata un'applicazione, per esempio un programma per il fax o un programma di comunicazione di Internet, compare un messaggio indicante che il porta COMx è occupata.*
- *Risposta: Solo con Windows 98, Millenium e 2000 il Monitor Fax/Voice (se attivo) permette la connessione ad Internet senza chiuderlo (scegliere Gestione TAPI del Modem nel Tab Modem delle Impostazioni). Con Windows 3.1x, NT4 et 95, il Monitor Fax/Voice (se attivo) occupa costantemente la porta COMx. Chiudere questa applicazione prima di avviare un'al tra applicazione di comunicazione, oppure utilizzare La barra Menu Hamlet per avviare il proprio program ma di comunicazione. La barra Menu Hamlet disattiva temporaneamente il Monitor Fax/Voice, lasciando libera la porta COM.*
- *Domanda: Il modem è impostato sia sulla modalità autonomo che sulla ricezione completamente automatica. Nonostante ciò non riceve alcuna chiamata.*
- *Risposta: Se la spia luminosa rossa ON lampeggia velocemente e a intervalli regolari, significa che la memoria del modem della base è piena e, di conseguenza, non è più possibile ricevere chiamate. Trasferire sul PC i dati della memoria del modem, quindi cancellare quest'ultima.*
- *Domanda: All'avvio del Monitor Fax/Voice il sistema visualizza un messaggio indicante che il modem non risponde.*
- *Risposta: Assicurarsi che base ed il mobile siano stati accesi, collegati e configurati in maniera corretta. Accendere e spegnere la base ed il mobile e riprovare.*
- *Domanda: L'altoparlante installato nel modem non emette alcun suono.*
- *Risposta: Controllare che l'altoparlante del modem sia stato attivato in HamletFax/Voice. Verificare inoltre che la presa di uscita audio (AUDIO OUT) posta nella parte posteriore della base non contenga spine. Non appena si inserisce una spina in questa presa, infatti, l'altoparlante inserito nel modem viene automaticamente disattivato.*

## *37*

*38*

## *RICONOSCIMENTO DELLE CHIAMATE*

- *Domanda: Il modem non riconosce i fax in arrivo e resta in modalità segreteria telefonica.*
- *Risposta: Assicurarsi che la Ricezione fax sia su Automatica nella modalità in cui il modem sta funzionando. IMPORTANTE: la ricezione di fax viene impostata separatamente nelle modalità standard e autonomo.*
- *Domanda: Sembra che il modem non riesca a distinguere tra un fax e una chiamata vocale.*
- *Risposta: Breve descrizione di questa funzione: se è stata attivata la modalità Segreteria vocale/Fax, il modem è in grado di distinguere tra l'una e l'altro in base al numero di squilli definiti dall'utente (in modalità segreteria vocale). Se nel primo caso il modem fa partire l'annuncio preregistrato, nell'altro attende il segnale di un dispositivo fax (1100 Hz). Una volta ottenuto tale segnale, passa alla modalità fax e riceve il documento. Se la funzione segreteria vocale è su Inattiva , il modem rileva qualsiasi chiamata come se fosse un fax. Il modem deve rilevare la linea per poter riconoscere il tipo di chiamata.*

### *IMPORTANTE*

### *Modalità standard (PC acceso):*

*L'utente riceve la chiamata prima che entri in funzione il modem:*

- *È un fax: il fax può essere ricevuto manualmente (Shortcut).*
- *È una chiamata vocale: è possibile parlare con l'utente che ha effettuato la chiamata.*

*L'utente riceve la chiamata dopo che è entrato in funzione il modem:*

● *È un fax: riagganciare il ricevitore in modo che il modem possa ricevere il fax.*

● *È una chiamata vocale: spegnere e riaccendere la base, oppure utilizzare il tasto nillinea) per ricevere la telefonata, oppure chiudere semplicemente il software Hamletfax/Voice.*

*Modalità autonomo (PC spento):*

*L'utente riceve la chiamata prima che entri in funzione il modem:*

● *È un fax: premere il tasto (modalità) della base. Il modem riceve il fax.* 

*PS: Avete massimo 30 secondi premere sui tasti dopo l'ultimo squillo ricevuto.*

● *È una chiamata vocale: è possibile parlare con l'utente che ha effettuato la chiamata.*

*L'utente riceve la chiamata dopo che è entrato in funzione il modem:*

● *È un fax: riagganciare il ricevitore in modo che il modem possa ricevere il fax.*

● *È una chiamata vocale: spegnere e riaccendere il modem, oppure utilizzare il tasto Milinea) per ricevere la telefonata.* 

*Importante: se la segreteria vocale è su Inattiva, il modem rileva qualsiasi chiamata in modalità fax, in quanto l'utente ha definito che il dispositivo riceva solo chiamate fax. Non è infatti possibile definire un numero di squilli per il fax e un numero di squilli per la segreteria vocale.*

- *Domanda: È possibile collegare una segreteria telefonica convenzionale allo stesso allacciamento telefonico del modem?*
- *Risposta: Solo un dispositivo può ricevere la chiamata in base al numero di squilli impostati. Ciò significa che per collegare allo stesso allacciamento telefonico, ad esempio, il modem Hamlet come modem/fax principale e un dispositivo fax convenzionale (per inviare fax cartacei), è necessario assicurarsi che il modem Hamlet sia impostato in modo che entri in funzione dopo un numero inferiore di squilli rispetto al dispositivo fax tradizionale.*

### *39*

## *AVVISO DELL'ARRIVO DI NUOVI MESSAGGI E ASCOLTO A DISTANZA DEI MESSAGGI*

- *Domanda: Se il modem mi informa dell'arrivo di nuovi messaggi attraverso il telefono cellulare, non riesco ad ascoltare i messaggi.*
- *Risposta: Ricevendo la chiamata sul telefono cellulare, dopo un breve intervallo di tempo si udiranno 3 segnali acustici. Solo successivamente premere il tasto asterisco (\*) del proprio telefono cellulare e inserire il codice di ascolto a distanza di quattro cifre. Il modem farà ascoltare i messaggi ricevuti.*
- *Domanda: Se chiamo il modem per ascoltare i messaggi ricevuti mi viene trasmesso l'annuncio preregistrato. Perché non accade nulla se premo il tasto asterisco (\*) per ascoltare i messaggi che mi sono arrivati?*
- *Risposta: Se si chiama il modem per ascoltare i messaggi ricevuti, il tasto asterisco (\*) del telefono dal quale si chiama deve essere premuto prima della fine dell'annuncio preregistrato. Successivamente è necessario inserire il codice di ascolto a distanza di quattro cifre.*

## *GIORNALE*

*Domanda: La data e l'ora dei giornale non sono esatte.*

*Risposta: La data e l'ora vengono trasmesse dal PC al modem ogni volta che quest'ultimo viene inizializzato. Se è stata attivata la modalità autonomo del modem, la data e l'ora vengono trasferite sul modem.*

> *Il messaggio "Ricezione coretta con Data e Ora imprecise" viene visualizzato nel caso in cui abbia avuto luogo un'interruzione di corrente mentre il modem si trovava in modalità autonomo oppure se il modem è stato spento e poi riacceso. Avviare il software Monitor Fax/Voice per eseguire l'aggiornamento dei dati.*

## *FUNZIONE FAX E COPERTINA DEL FAX*

- *Domanda: Vorrei modificare la copertina del fax, inserendo il logo della mia azienda. Cosa devo fare?*
- - *Risposta: Le copertine di Hamletfax/Voice non dovrebbero mai essere modificate, a meno che non si vogliano inserire elementi grafici estremamente semplici.*

*Per inserire o modificare un elemento grafico nella copertina del fax, selezionare l'opzione Modifica una pagina di copertina nel menu File, quindi selezionare la copertina corrispondente. Quest'ultima viene aperta in MS Paint. Utilizzare gli strumenti disponibili per modificare il file, inserire un logo, ecc., quindi memorizzare le modifiche apportate.* 

### *IMPORTANTE:*

*Quando si salva il file con un nuovo nome è necessario creare anche il relativo file in formato .PDG. Questo file contiene le specifiche, i font, ecc. per il file in formato .BMP della copertina, e senza di esso non sarebbe possibile realizzare una nuova copertina con HamletFax/Voice. Per creare un nuovo file .PDG è necessario innanzi tutto avviare Notepad o un altro editor di testo, quindi aprire il file @ITALIA1.PDG (se la copertina fax in oggetto è in lingua tedesca). A questo punto ci si trova nella cartella in cui è stato installato HamletFax/Voice. Salvare quindi il file con lo stesso nome del file .BMP elaborato, ma cambiando il formato in .PDG. Esempio: se il file .BMP si chiama MIO-FAX.BMP, salvare il file con il nome MIOFAX.PDG.*

*Domanda: Come si importa un file indirizzi in un elenco telefonico di Hamletfax/Voice?*

*Risposta: Per poter essere importato, un file deve essere nei formati .TXT o .CSV. È pertanto necessario salvare il file in uno di questi due formati. Il formato può essere modificato utilizzando la funzione "Salva con nome". Per ulteriori informazioni a riguardo consultare la Guida di Windows..* 

> *Il file deve essere stato compilato nel seguente modo: Esempio:*

> *Rossi;HAMLET;Via Roma 114;999 55 22;52080;Milano Bianchi;BARILLA SA;Via Cicerone 66;333 22 11;81379;Roma*

*(Il punto e virgola è il delimitatore di campo).*

- *Aprire un elenco telefonico o una lista già esistente.*
- *Fare clic su Importa.*
- *Selezionare le conversioni ASCII ed ASCII => ANSI.*
- *Cercare il file di Base con Sfoglia . Può essere nei formati .TXT o .CSV.*
- *Fare clic su per Definire un modello definire l'ordine dei campi e selezionare uno dei delimitatori di campo , ; o TAB (Salvare il modello...).*
- 
- *Indicare il file di destinazione con Sfoglia (.RFX).*
- *- Nell'esempio fornito (il numero rappresenta la posizione*
- *nella sequenza) è necessario indicare quanto segue:*
- *Società: 2*
- Nome: 1 (in questo modo il nome si trova in *prima posizione)*
- *Indirizzo: 3*
- *C.A.P.: 5*
- *Città: 6*

● *Regione: 0 (poiché l'indirizzo non deve essere preso in considerazione / non è disponibile)* ● *Telefono: 0 (poiché l'indirizzo non deve essere* 

*preso in considerazione / non è disponibile)*

● *Fax: 4*

*- Salvare il modello in formato .MDL e confermare con OK. Se sono stati compilati tutti i campi (Modello, Origine, Destinazione), fare clic su Importa per avvia re l'importazione.*

*40*

*- Se alcuni campi contengono un punto interrogati vo, significa che il campo corrispondente è vuoto.*

- *Domanda: Se si tenta di aprire un elenco telefonico, il sistema visualizza un messaggio di errore.*
- *Risposta: Fare clic su Elenchi del menu e quindi su Ripara un elenco. Selezionare l'elenco telefonico e confermare con OK.*

*Domanda: Come si esporta un file indirizzi?*

*Risposta: Fare clic Esporta un elenco nel menu Elenchi. Selezionare il file di Base (origine: .TXT), facendo clic sul pulsante Sfoglia. Selezionare il delimitatore di campo desiderato (TAB oppure , oppure ; ). Fare clic sul pulsante Esportare.*

## *SUONO*

- *Domanda: Vorrei utilizzare la mia scheda sonora per registrare un*
	- *messaggio sulla segreteria telefonica. È possibile?*

*Risposta: I messaggi per la segreteria telefonica possono essere registrati utilizzando una scheda sonora. A tale riguardo è necessario utilizzare l'Audiorecorder di Windows per generare un file .WAV. Il formato di registrazione deve essere "11,025 KHz, 8 Bit, Mono". Fare clic su Converzione di file audio nel menu File di Hamletfax/Voice, quindi importare il file Wave. In questo modo il file .WAV viene convertito in un file .RVO, ovvero il formato utilizzato dal modem. Una volta definito il messaggio per la segreteria telefonica nella modalità autonomo, il tempo del file non deve essere maggiore di 1minuto).*

# DOMANDE E RISPOSTE

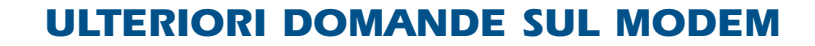

- *Domanda: Come si può stabilire quale versione del firmware del modem si ha in dotazione?*
- *Risposta: Avviare Hamletfax/Voice e fare clic sul tab Modem nel menu Impostazioni. La versione del firmware del modem viene visualizzata sulla destra, accanto all'etichetta del modem.*
- *Domanda: Il codice errore 503 viene visualizzato nel giornale Fax e l'applicazione mi richiede di spegnere e riaccendere la base. Cosa significa?*
- *Risposta: Se un numero è stato chiamato più volte senza ricevere risposta, il modem della base lo rileva automaticamente in una "lista nera". Tale numero può essere richiamato solo dopo che il modem è stato spento e riacceso.*
- *Domanda: La spia luminosa ON della base è sempre accesa o lampeggia ad intervalli irregolari. Cosa significa?*
- *Risposta: Se la spia luminosa ON:*

*- è sempre accesa significa che la base è collegata alla rete elettrica;*

*- lampeggia lentamente e ad intervalli regolari, significa che il modem della base si trova in modalità autonomo;*

*- lampeggia velocemente e ad intervalli regolari, significa che la capacità di memoria del modem è esaurita (in questo caso, trasferire sul PC i dati memorizzati e svuotare la memoria del modem);*

*- lampeggia ad intervalli irregolari, significa che il modem ha trattenuto in memoria messaggi, fax o e-mail (in questo caso, trasferire sul PC i dati memorizzati e svuotare la memoria).*

*Domanda: Il sistema visualizza un messaggio di errore se si utilizza la connessione da Accesso remoto in Windows 95, 98, Millenium NT4 o 2000.*

### *Risposta: Eseguire le seguenti operazioni:*

- *chiudere tutte le applicazioni per rilasciare l'interfaccia;*
- *controllare che il driver del modem sia installato;*
- *se il driver del modem non è installato, installarlo nuovamente (il driver è fornito sul CD-ROM Hamlet);*

*Importante: Con Windows 98, Millenium o 2000 si puo lasciare il programma Monitor Fax/Voice e avvia re una connessione Internet con Accesso Remoto, per questo funzionamento si deve scegliere Gestione TAPI del modem nel tab Modem del menu Impostazioni.*

# <span id="page-41-0"></span>ELENCO DEI CODICI ERRORE

## *I SEGUENTI CODICI ERRORE COMPAIONO NEL GIORNALE FAX*

*Se HamletFax/Voice incontra difficoltà nell'invio di fax , generalmente è possibile risalire alla causa del problema, e di conseguenza individuare la sua possibile risoluzione, tramite uno dei seguenti codici errore, che compaiono nel giornale dei fax.*

### *Errore Descrizione*

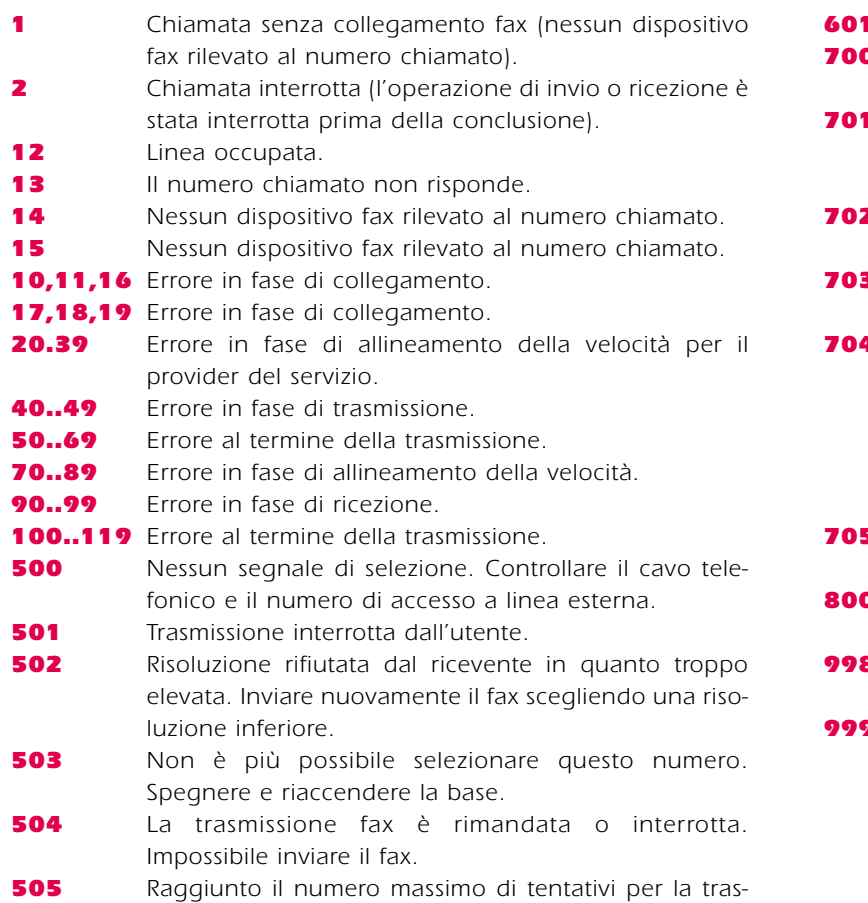

*missione fax. Non è stato possibile inviare il fax.*

- *506 L'elenco dei numeri non validi (lista nera) è completo. Spegnere e riaccendere il modem.*
- *507 Trasmissione terminata non correttamente. Il fax non è completo.*
- *600 Impossibile creare fax. Verificare che vi sia memoria disponibile su disco rigido e/o che la riga FILES=xx nel file CONFIG.SYS contenga un valore > 30.*
	- *601 Il modem del destinatario non risponde.*
	- *700 Il modem ha rilevato un errore in AT+FBOR=1. Comando non supportato dal modem.*
		- *701 Errore in fase di apertura del fax da inviare. Il documento potrebbe essere danneggiato. Verificare che la riga FILES=xx nel file CONGIG.SYS contenga un valore > 30.*
	- *702 Errore in fase di lettura del fax da inviare. Il documento è danneggiato.*
	- *703 La riga di intestazione del fax è errata. Il documento da inviare è danneggiato.*
		- *704 Il ricevitore rifiuta o non sa ricevere dei fax in "Alta Risoluzione" !*
			- *Dovete stampare questo documento in Bassa*
			- *Risoluzione, scoccando la scelta "Alta risoluzione".*
			- *Oppure il modem ha rilevato un errore in AT+FDCC+0 oppure 1. Comando non supportato dal modem.*
	- *705 Nessuna risposta da parte del dispositivo fax trasmittente in fase di trasmissione.*
	- *800 La memoria della modalità autonomo è piena. La ricezione è incompleta.*
	- *998 La trasmissione è stata interrotta dall'utente o dal software.*
	- *999 La trasmissione è stata interrotta dal software.*

# <span id="page-42-0"></span>GLOSSARIO

### *ANSI*

*Acronimo di American National Standards Institute. Ente normativo americano.*

### *ASCII*

*Acronimo di American Standard Code for Information Interchange. Il codice ASCII utilizza gruppi di 7 bit e viene utilizzato per codificare lettere, numeri o caratteri speciali.*

### *Baud*

*Unità di misura della velocità di trasmissione dati di un modem. Indica il numero di bit trasmessi al secondo.*

### *Bit*

*Abbreviazione di Binary Digit, ovvero cifra binaria. Può corrispondere a 0 o a 1.*

## *Bit al secondo (bps)*

*Numero di bit che vengono trasmessi in un secondo.*

### *Bit di parità*

*Bit che consente l'individuazione e la correzione degli errori.*

#### *Bit di start*

*Indica l'inizio della trasmissione di un carattere.*

#### *Bit di stop*

*Indica la fine della trasmissione di un carattere.*

### *Byte*

*Rappresenta un carattere (1byte = 8 bit).*

### *CD*

*Acronimo di Carrier Detect, ovvero segnale inviato da un modem a un computer collegato a indicare che il modem è collegato.* 

#### *Checksum*

*Controllo eseguito sommando i dati.*

### *COM*

*Denominazione per l'interfaccia d comunicazione seriale.*

### *CTS*

*Acronimo di Clear To Send, ovvero pronto per l'invio. Viene utilizzato per controllare il flusso di dati attraverso l'hardware.*

### *DSR*

*Acronimo di Data Set Ready, ovvero insieme dati pronto.* 

### *DTR*

*Acronimo di Data Terminal Ready, terminale dati pronto.*

### *Gruppo 3*

*Norma ITU-T per la trasmissione via fax (formato dei documenti, modulazione, codifica e protocollo di comunicazione).*

### *Li*

*Abbreviazione di LINE, segnale luminoso indica che il modem è in linea.* 

#### *MNP*

*Acronimo di Microcom Networking Protocol. Viene utilizzato per il controllo della correzione errori. Il protocollo MNP4 viene impiegato per individuare e correggere gli errori, mentre il protocollo MNP5 serve per la compressione dei dati. MNP10 è un protocollo che regola automaticamente la trasmissione in base alla qualità della linea.* 

### *Modalità autonomo*

*Modalità in cui il modem funziona in modo autonomo, anche a computer spento.*

*43*

# GLOSSARIO

### *Protocollo*

*Serie di regole e procedure per il controllo della comunicazione. I dispositivi comunicanti devono utilizzare gli stessi protocolli per lo scambio dei dati.*

### *RD*

*Acronimo di Receive Data, ovvero ricezione di dati.*

### *RI*

*Acronimo di Ring Indicator, ovvero indicatore del segnale sonoro.*

### *RTS*

*Acronimo di Request To Send, ovvero richiesta di invio. È un segnale hardware utilizzato per richiedere il premesso di trasmettere.*

### *TD*

*Acronimo di Trasmit Data, ovvero trasmissione di dati.*

### *Trasmissione asincrona*

*Trasmissione seriale in cui le informazioni vengono inviate un carattere alla volta. Ciascun carattere viene dotato di un bit di start e un bit di stop.*

#### *Trasmissione full duplex*

*Trasmissione simultanea dei dati in entrambe le direzioni di un canale di comunicazione. I dati possono pertanto essere inviati e ricevuti nello stesso momento.*

### *Trasmissione half duplex*

*Trasmissione dei dati in una sola direzione di un canale di comunicazione. I dati non possono pertanto essere inviati e ricevuti nello stesso momento.*

### *Trasmissione sincrona*

*Se si utilizza questa procedura non è necessario specificare alcun bit di start e di stop.*

### *V42, V42bis*

*Versione migliorata dei protocolli MNP4 e MNP5. Il protocollo V42 individua e corregge gli errori, mente il protocollo V42bis esegue la compressione dei dati.*

### *XModem*

*Protocollo per la trasmissione di file. I dati vengono trasmessi in blocchi di 128 caratteri.*

### *XON/XOFF*

*Caratteri utilizzati per controllare il flusso di dati attraverso il software.*

### *YModem*

*Protocollo per la trasmissione di file. I dati vengono trasmessi in blocchi di 1024 caratteri.*

### *YModem Batch*

*Miglioramento del log Ymodem. Questo protocollo consente la trasmissione di più file.*

### *YModem G*

*Protocollo per la trasmissione di file. I dati vengono trasmessi in blocchi di 1024 caratteri ma senza correzione errori.*

### *YModem G Batch*

*Questo protocollo consente la trasmissione di più file.*

#### *ZModem*

*Protocollo per la trasmissione di file che riprende la trasmissione nel punto in cui è stata interrotta, invece che all'inizio, qualora il collegamento di comunicazione si interrompesse.*

*44*

# <span id="page-44-0"></span>CONDIZIONI DI GARANZIA

*45*

## *LEGGERE ATTENTAMENTE LE CONDIZIONI DI GARANZIA*

### *Assistenza presso il rivenditore*

### *Condizioni di garanzia del modem HAMLET by OLITEC :*

*1. Agli acquirenti dei dispositivi che abbiano acquistato il prodotto da un rivenditore specializzato, oltre ai diritti di garanzia che spettano per legge all'acquirente da parte del rivenditore offriamo, a discrezione del cliente, un'ulteriore garanzia conformemente alle condizioni di seguito riportate.* 

*2. La durata della garanzia è indicata nel breve manuale di istruzioni allegato al dispositivo e ha validità a partire dalla data d'acquisto del prodotto presso il rivenditore specializzato HAMLET.*

*3. In base a tale garanzia, laddove è dimostrabile che un dispositivo HAMLET by OLITEC, che sia sempre stato utilizzato in modo corretto e per cui si siano seguite con la massima attenzione le istruzioni d'uso, si sia guastato a causa di difetti di materiale o di vizi di fabbricazione, tale dispositivo verrà immediatamente riparato o sostituito. I costi del materiale e della manodopera per il servizio svolto, saranno a carico di OLITEC. Ulteriori spese saranno a carico dell'acquirente.*

*4. La garanzia non copre i componenti che sono stati esclusi dalla stessa nel breve manuale di istruzioni allegato al dispositivo. La garanzia non è valida neppure per dispositivi HAMLET by OLITEC acquistati di seconda mano.* 

*5. Per poter beneficiare del servizio offerto, prima del termine del periodo di garanzia è necessario presentare presso il rivenditore un documento probante l'acquisto.* 

*6. Non sono coperti dalla garanzia tutti i dispositivi o i componenti che dovessero risultare difettosi a causa di negligenza o trascuratezza nell'uso, di montaggio o installazione non corretti, di circostanze esterne (quali ad esempio danni di trasporto o difetti dovuti a urti, colpi, sostanze liquide o fulmini), nonché di riparazioni o modifiche eseguite da persone non autorizzate.* 

*7. La garanzia esclude qualsiasi altro tipo di pretesa, in particolare l'annullamento del contratto di vendita o la riduzione del prezzo di acquisto.*

*8. I servizi di garanzia non determinano né un prolungamento del periodo di garanzia, né definiscono una nuova data di scadenza per la stessa. Il periodo di garanzia per le parti di ricambio installate termina con la scadenza della garanzia dell'intero dispositivo HAMLET by OLITEC.*

*9. Qualsiasi diritto di garanzia cade in prescrizione allo scadere della stessa.* 

*[<< Indice](#page-1-0)*

# <span id="page-45-0"></span>INDIRIZZO FABBRICANTE

*46*

### *OLITEC Francia*

*BP 592 54009 - NANCY Cedex Tel:+33 (0) 383 309 000 Fax: +33 (0) 383 323 845 E-mail: italia@olitec.com Web: www.olitec.com*

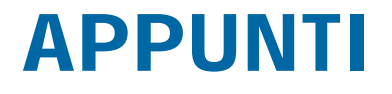

*[<< Indice](#page-1-0)*